# **Simulink MATLAB**

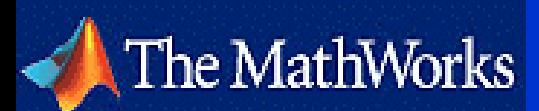

**Przegląd obiektów i przykłady zastosowań**

#### Simulink – MATLAB

SIMULINK jest rozszerzeniem pakietu MATLAB; przy pomocy graficznego środowiska pozwala konstruować diagramy czasowe, reprezentujące określone procesy dynamiczne.

#### Simulink MATLAB

W języku symulacyjnym SIMULINK najczęściej wykorzystuje się pliki MATLABa (typu .m) do rozwiązywania układów równań różniczkowych, liniowych i nieliniowych.

#### Simulink MATLAB

Zamiast pisać kod MATLABa w SIMULINK opisujemy procesy w postaci połączonych bloków, wykorzystując odpowiednie ikony, reprezentujące dane wejściowe (input), części układu i dane wyjściowe (output).

### **Simulink**  $\rightarrow$  **Simulation and Link**

#### **narzędzie** *(toolbox)* **MATLAB' a umożliwia**:

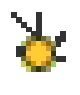

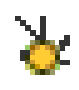

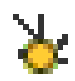

modelowanie symulacje analizę układów dynamicznych

# Obiekty SIMULINK - biblioteka

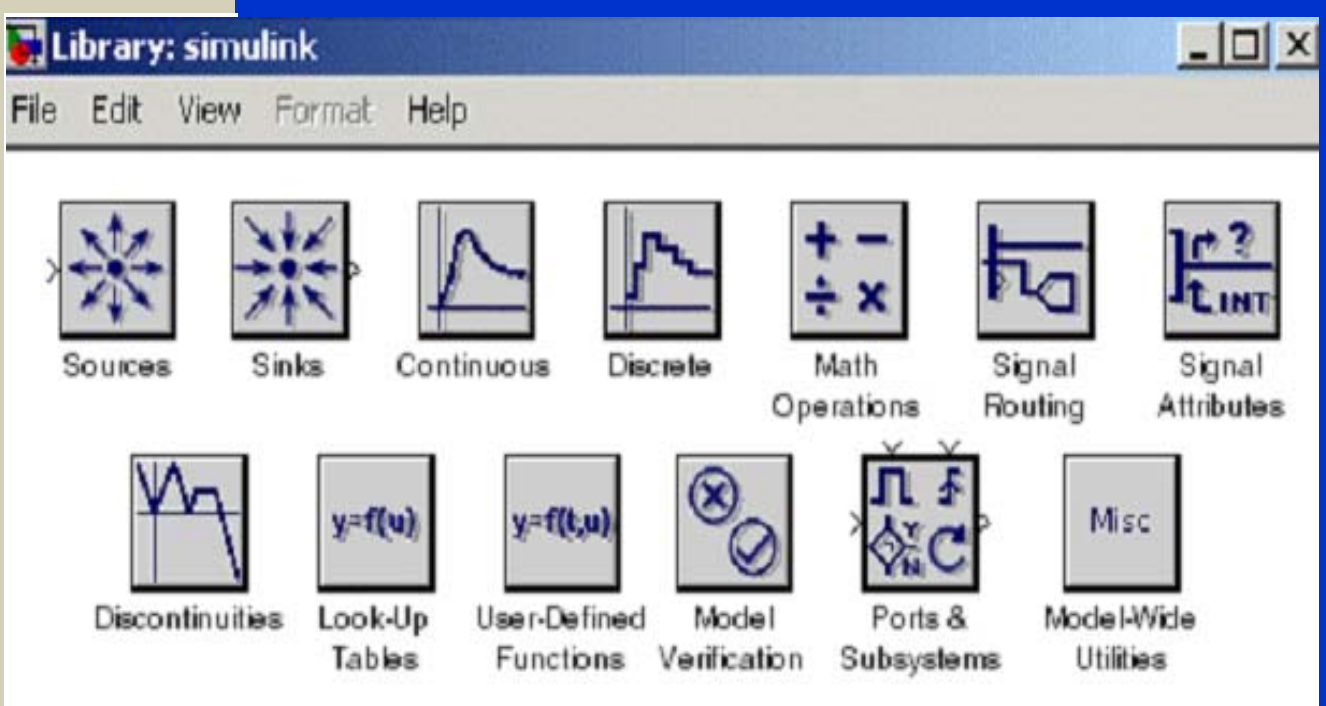

Obiekty SIMULINK - przegląd

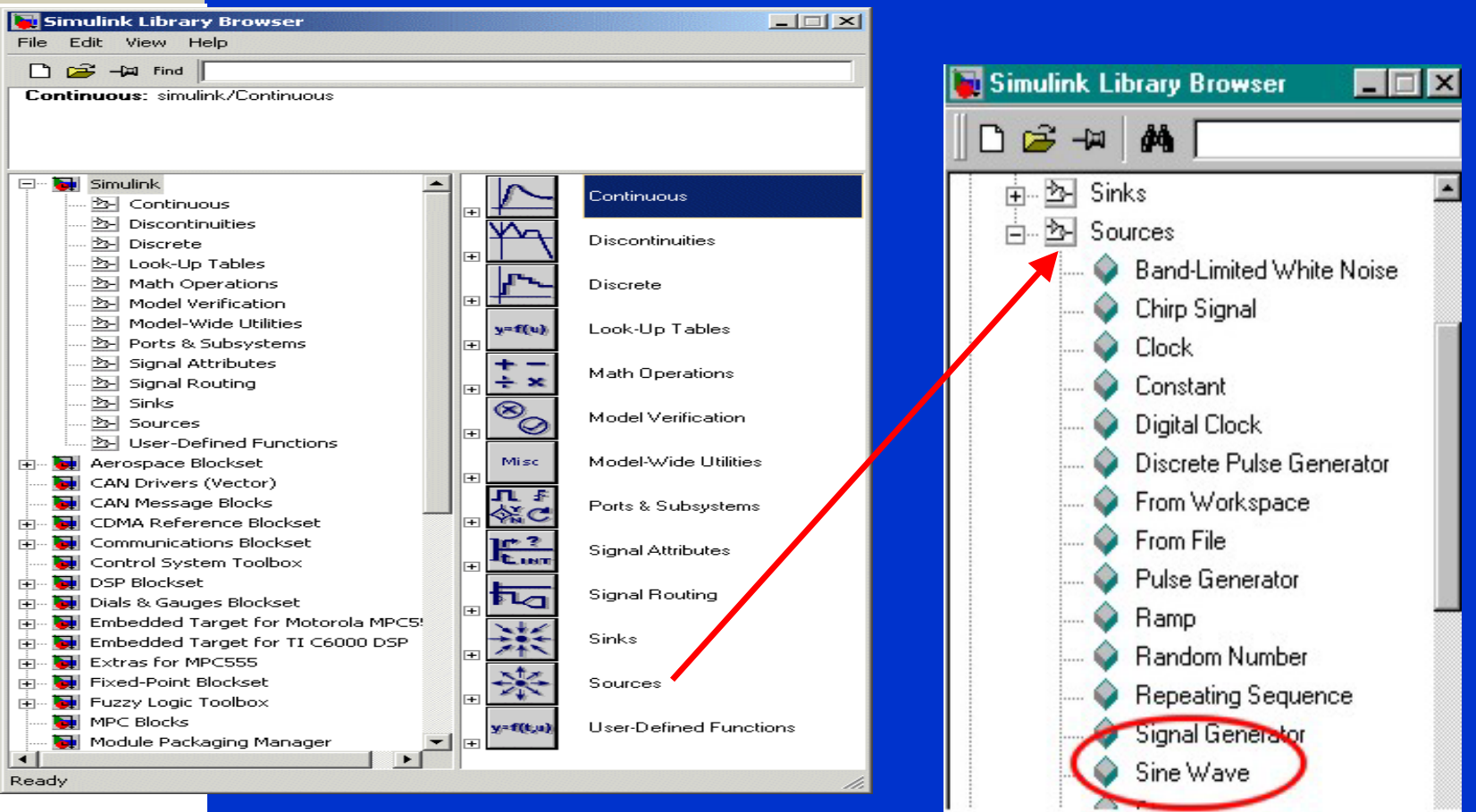

M. Berndt-Schreiber 7 and 2007 and 2007 and 2007 and 2007 and 2007 and 2007 and 2007 and 2007 and 2007 and 200

Obiekty SIMULINK - przegląd

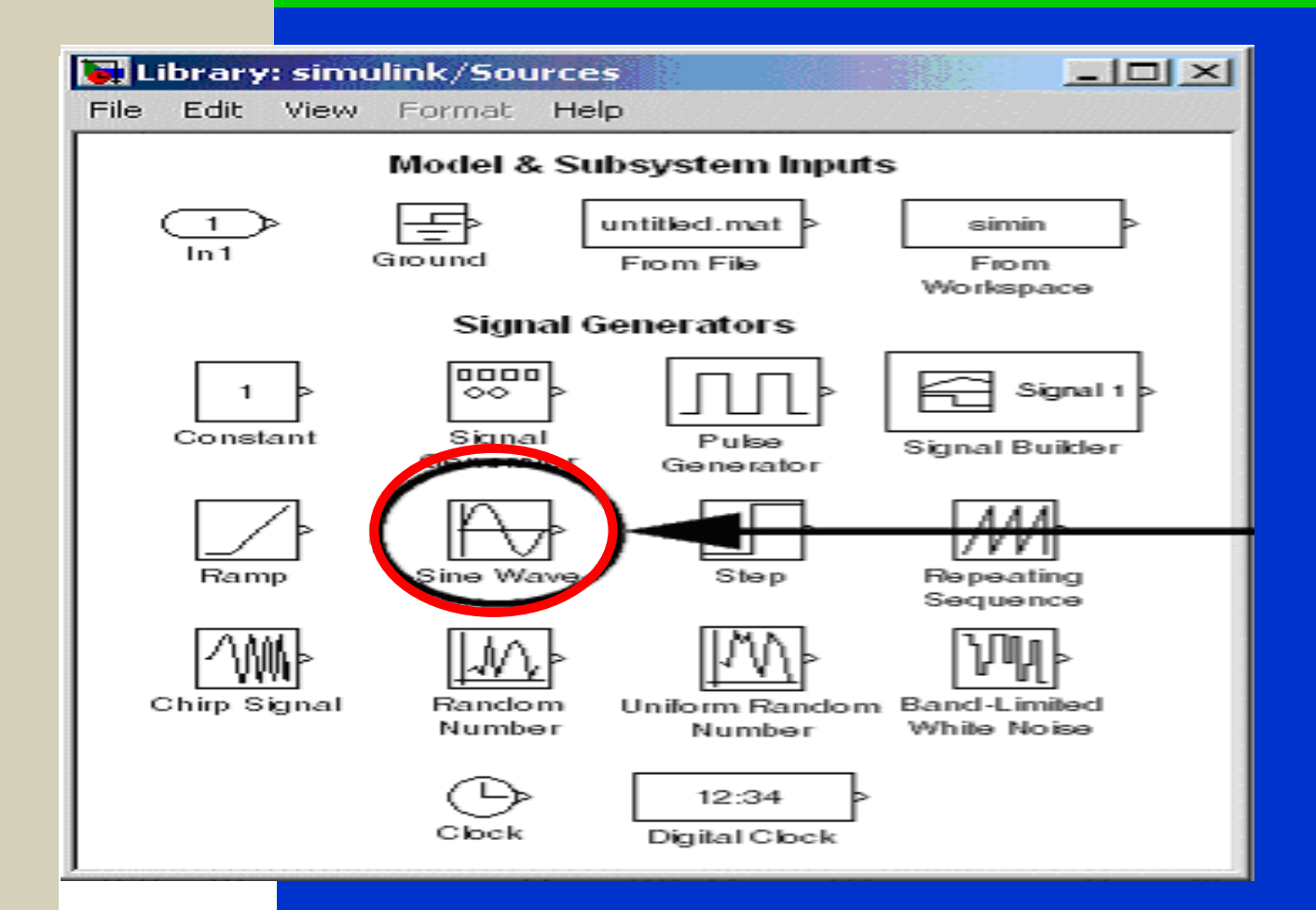

Obiekty SIMULINK - diagramy

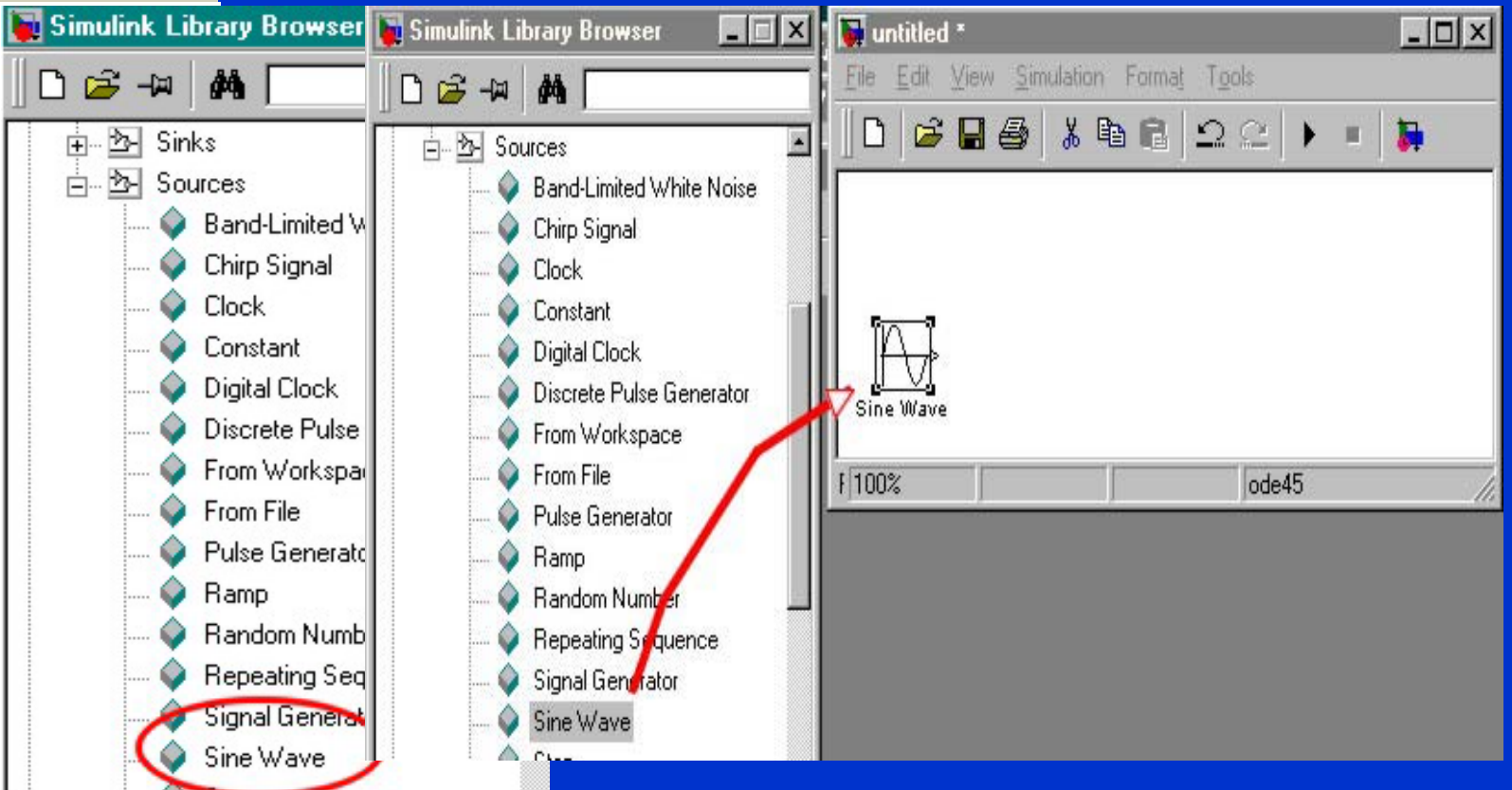

Obiekty SIMULINK - diagramy

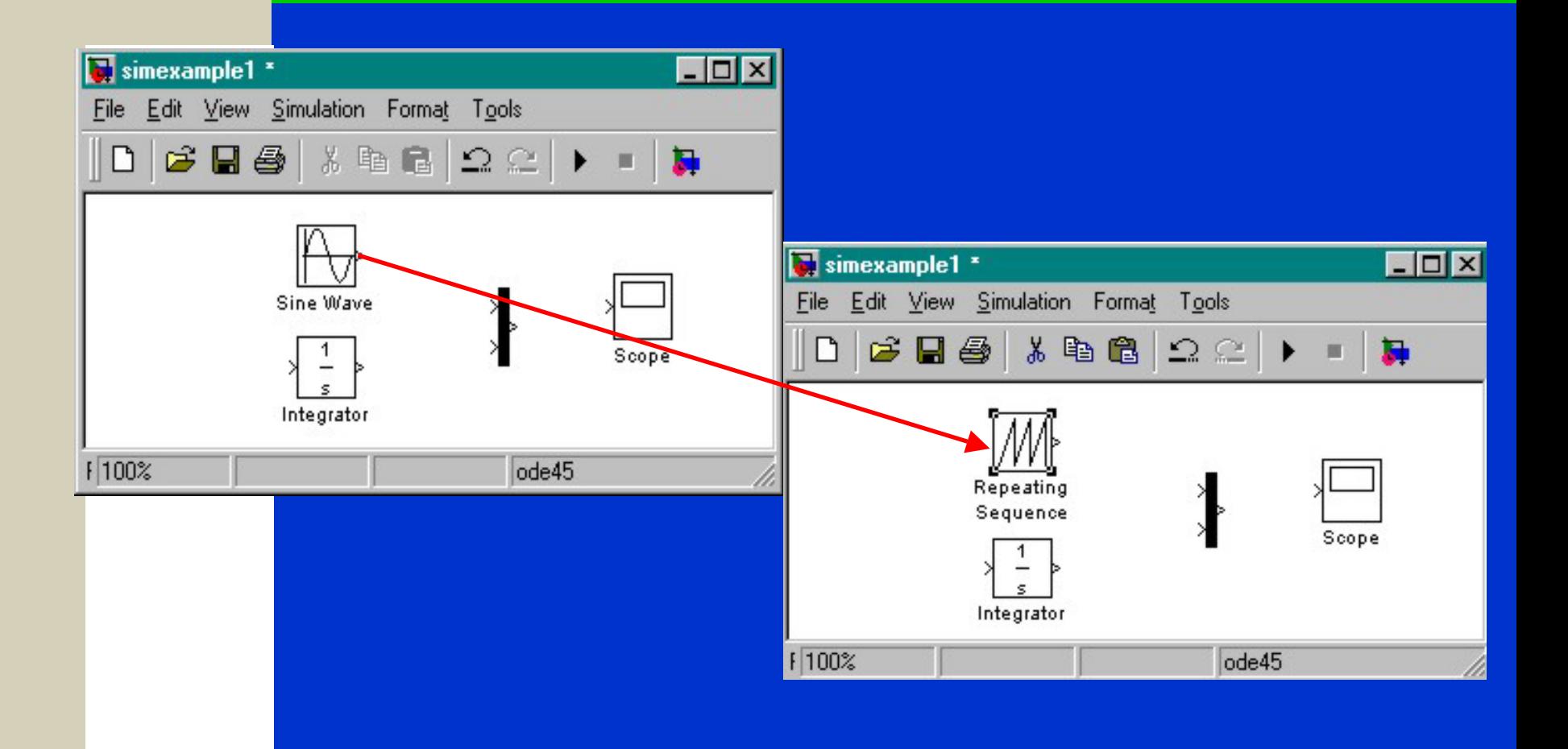

Obiekty SIMULINK - symulacje

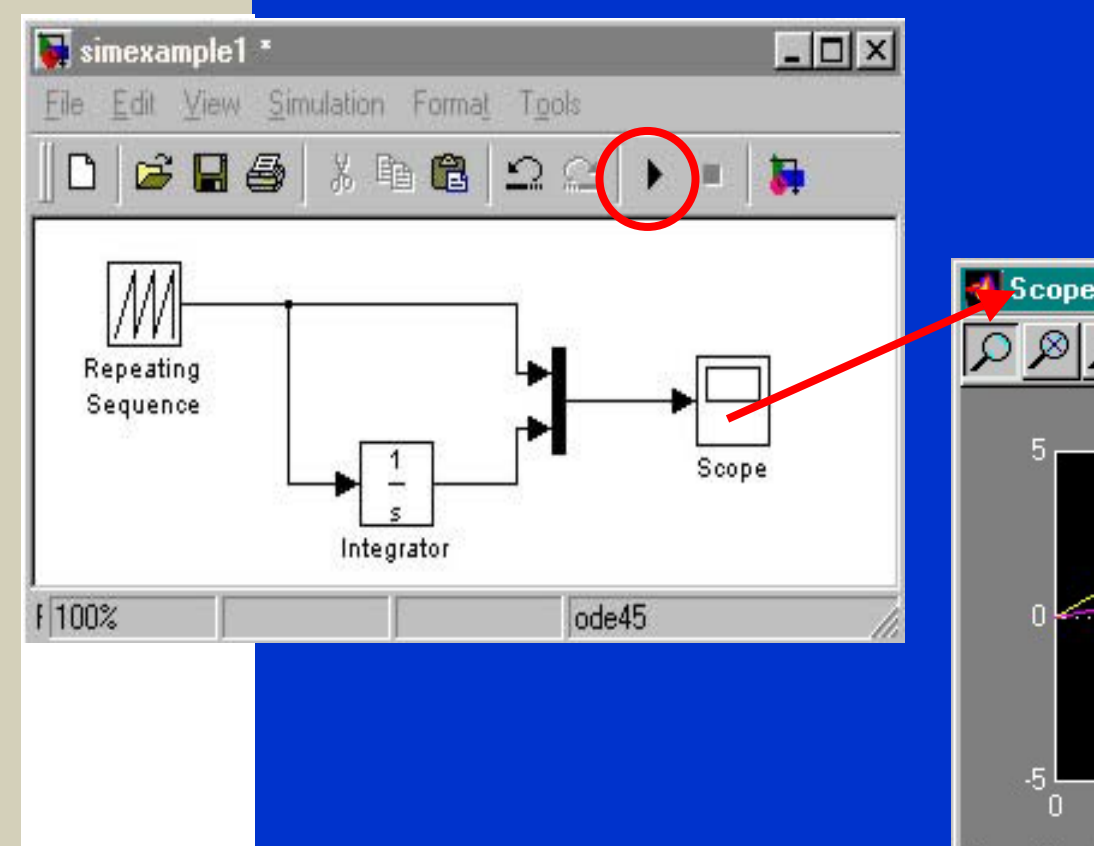

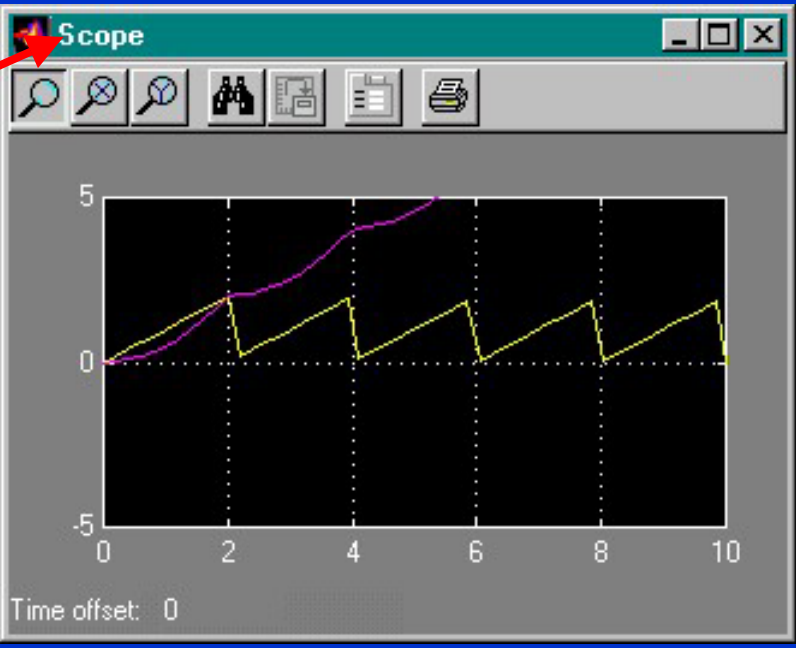

M. Berndt-Schreiber 11 auch der Eine Eine 11 auf der Eine 11 auf der Eine 11 auf der Eine 11 auf der Eine 11 auch 11 auf der Eine 11 auf der Eine Eine 11 auf der Eine 11 auf der Eine der Eine Eine Eine der Eine Eine Eine d

### SIMULINK - ustawienia symulacji

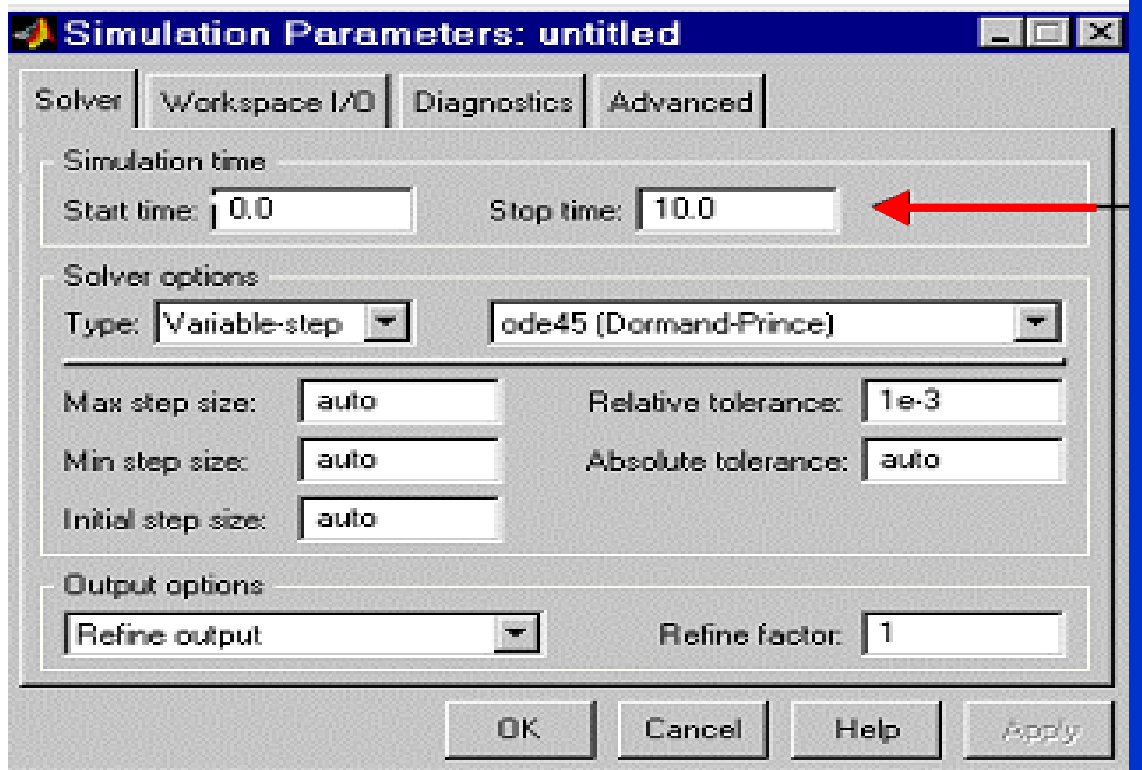

### SIMULINK - ustawienia symulacji

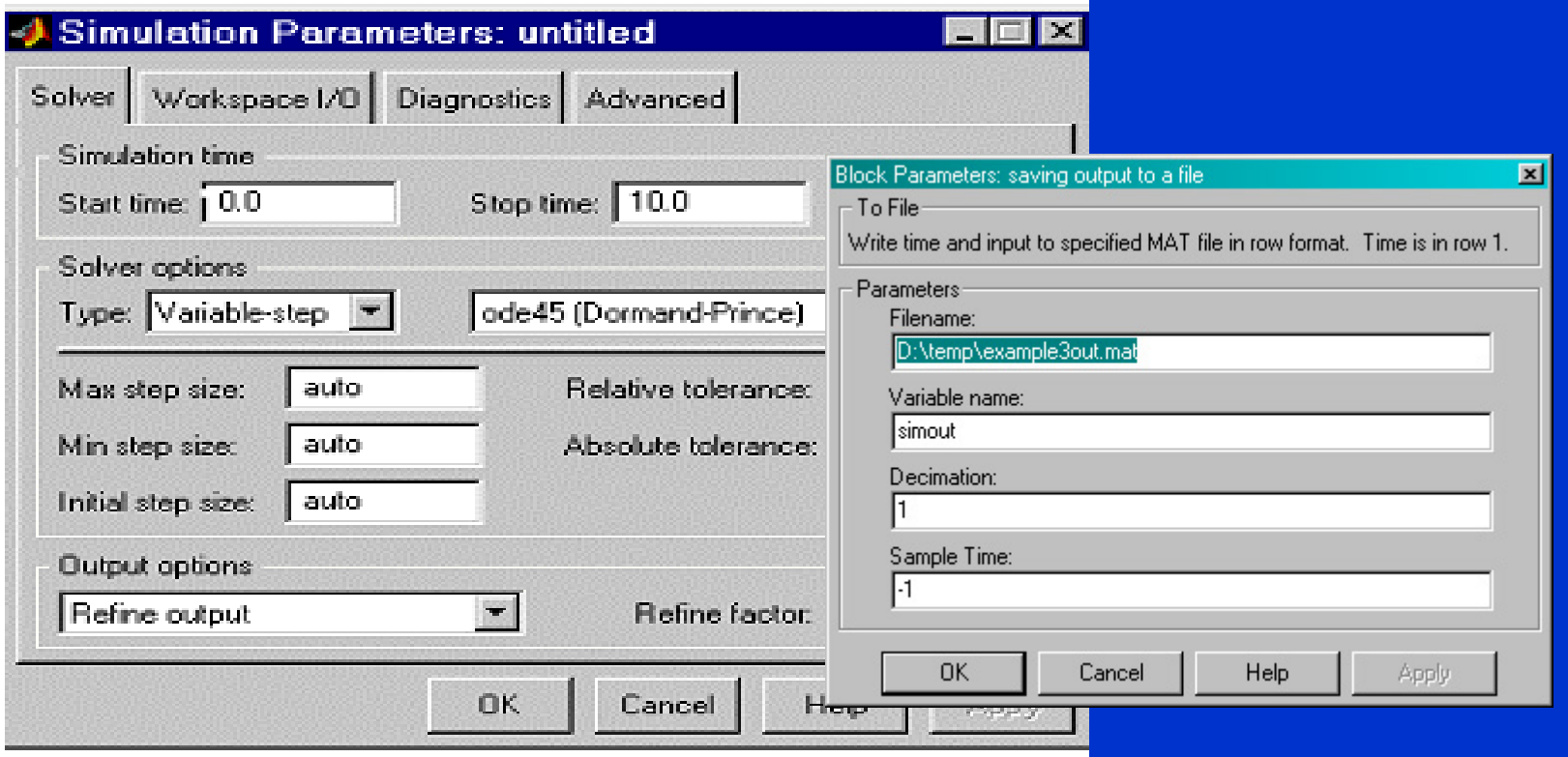

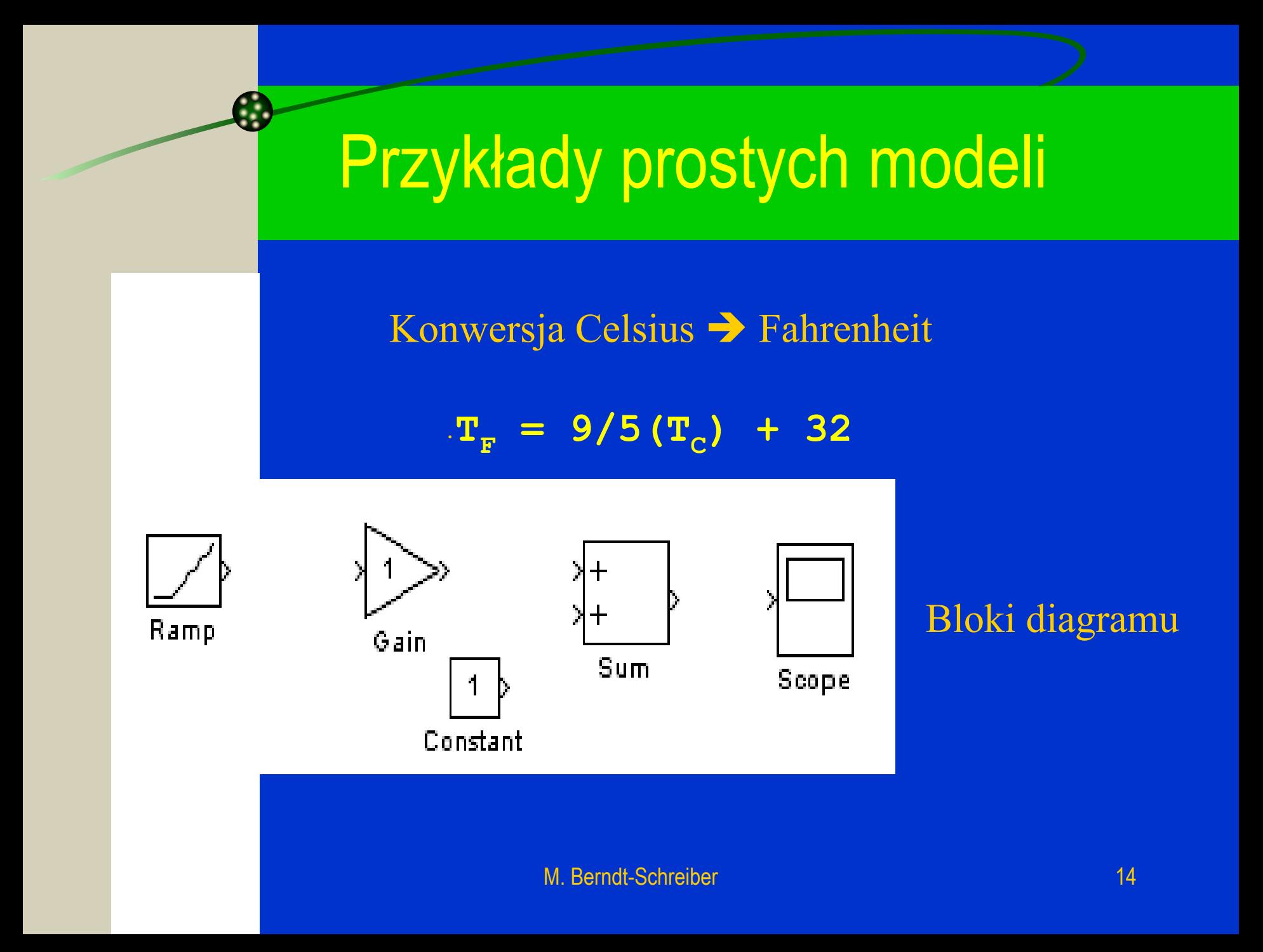

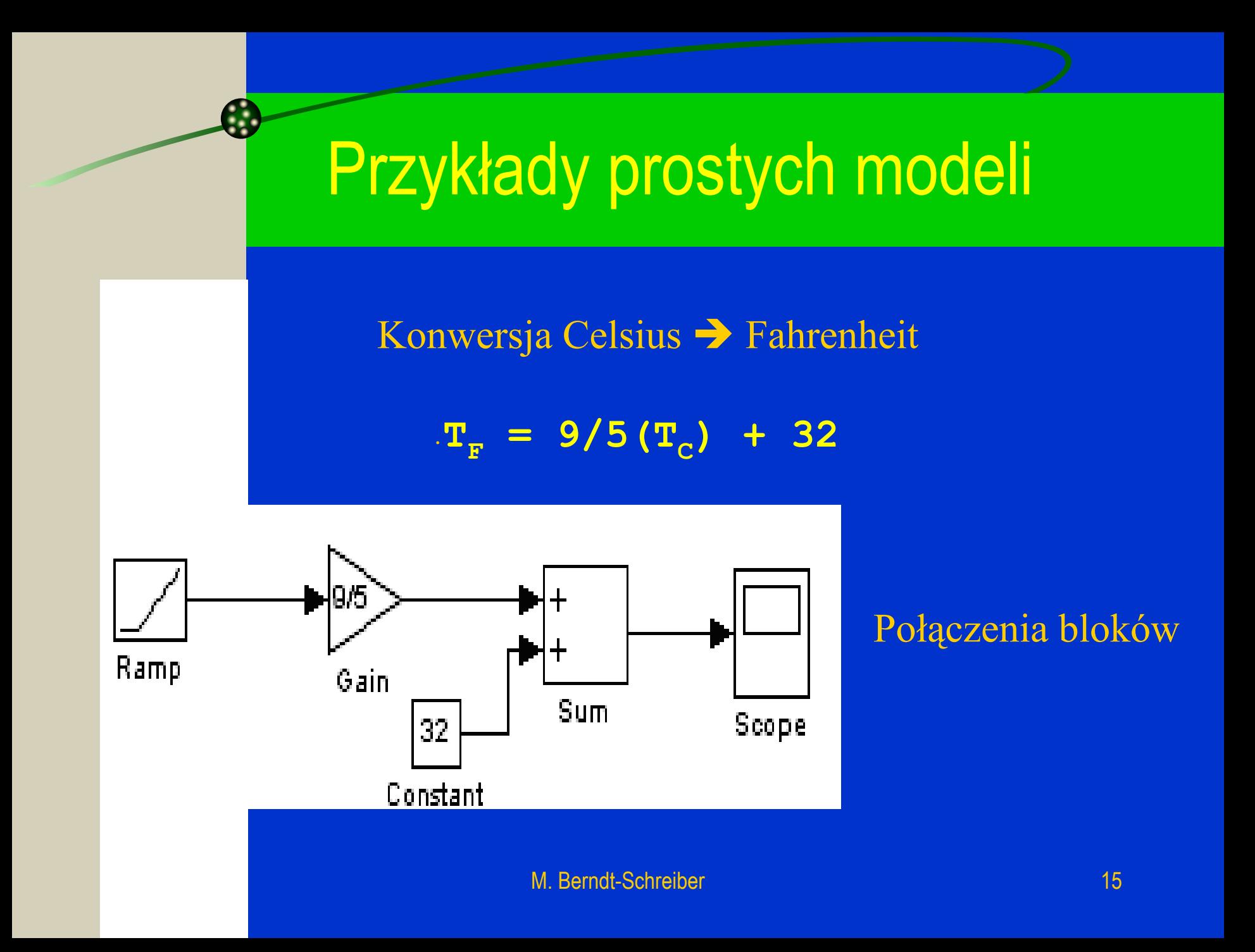

### Przykłady prostych modeli

$$
x(t) = A\cos(\varpi t + \varphi)
$$

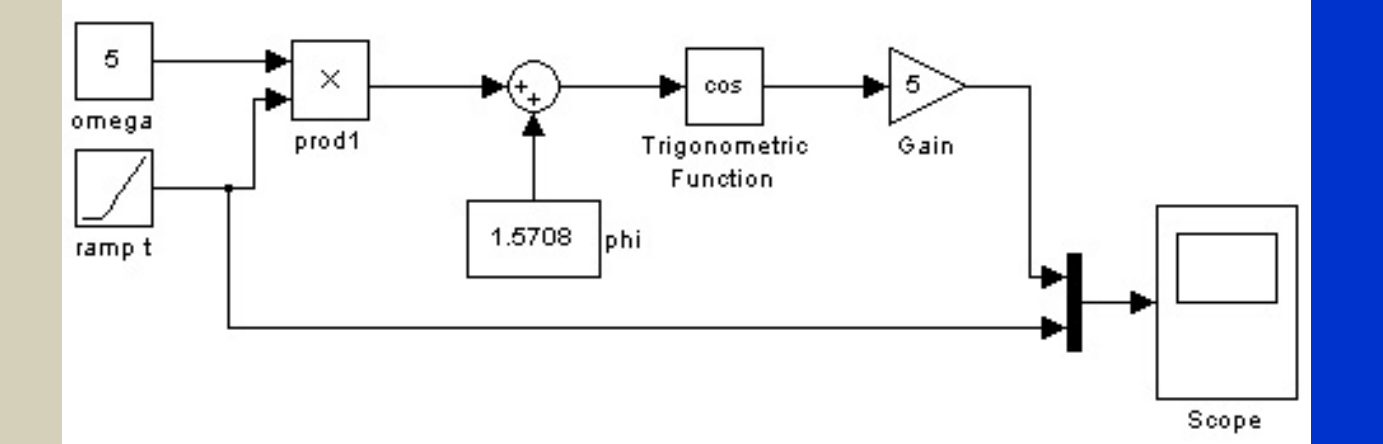

#### Przykładowy kod Matlaba:

**>> t=(0:.01:10);A=2;phi=pi/2;omega=5; >> xt= A\*cos(omega\*t+phi); >> plot(t,xt);grid**

### **Prawa Newtona**

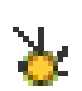

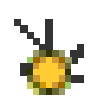

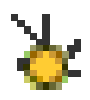

równanie diagram modelu wyniki symulacji

#### Równanie

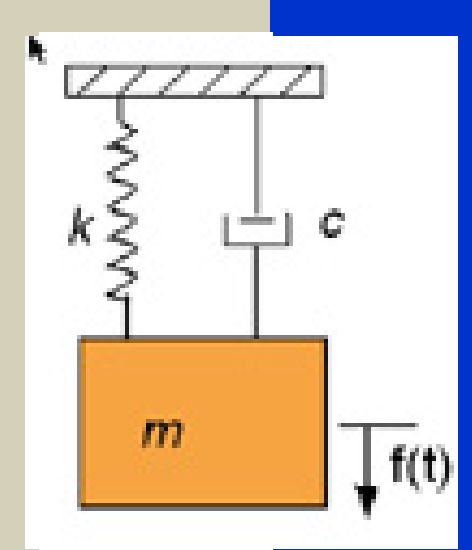

A.

$$
m\ddot{x} + c\dot{x} + kx = f(t)
$$

$$
\ddot{x} = \frac{1}{m}(f(t) - c\dot{x} - kx)
$$

### **Diagram**

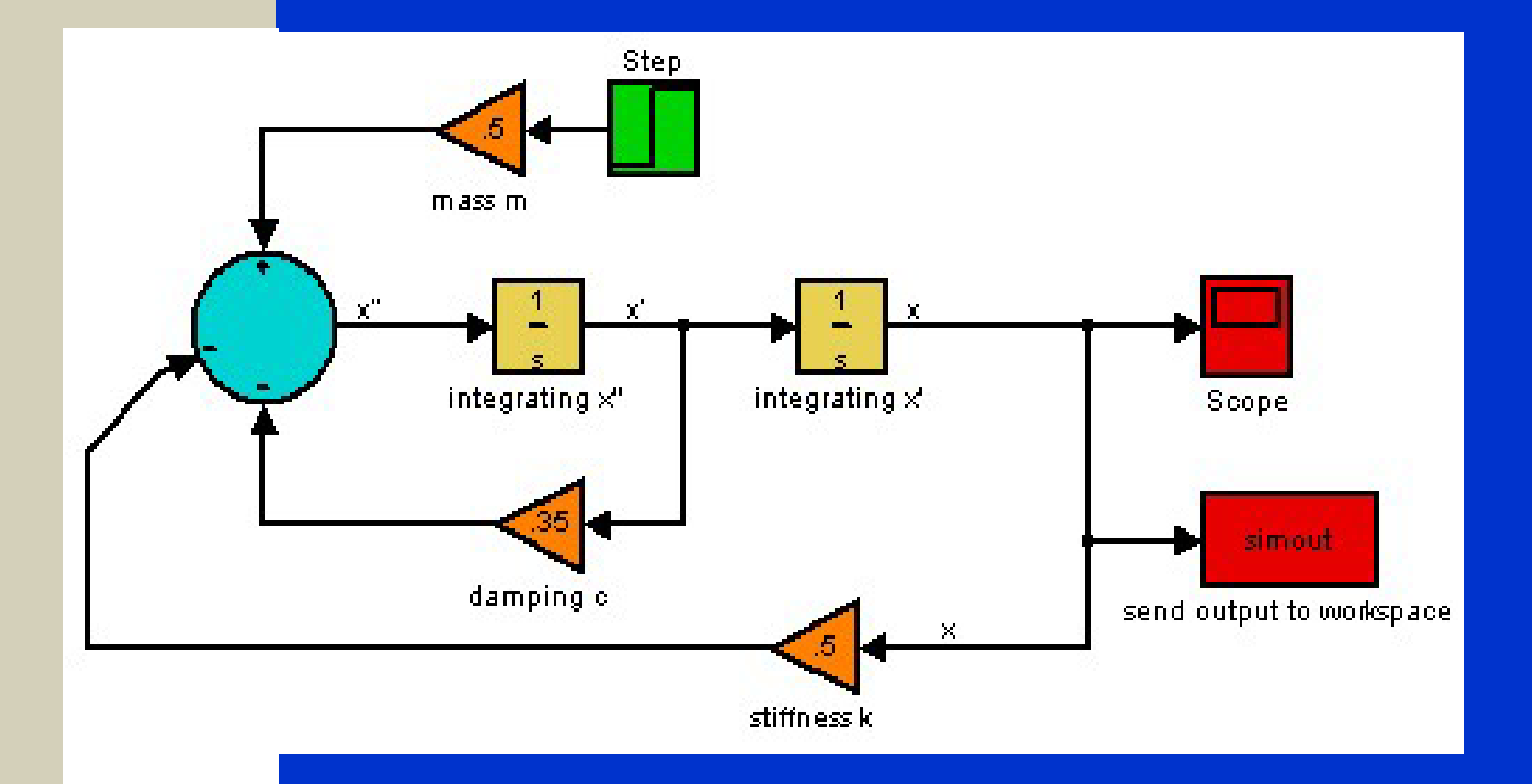

# Wyniki symulacji

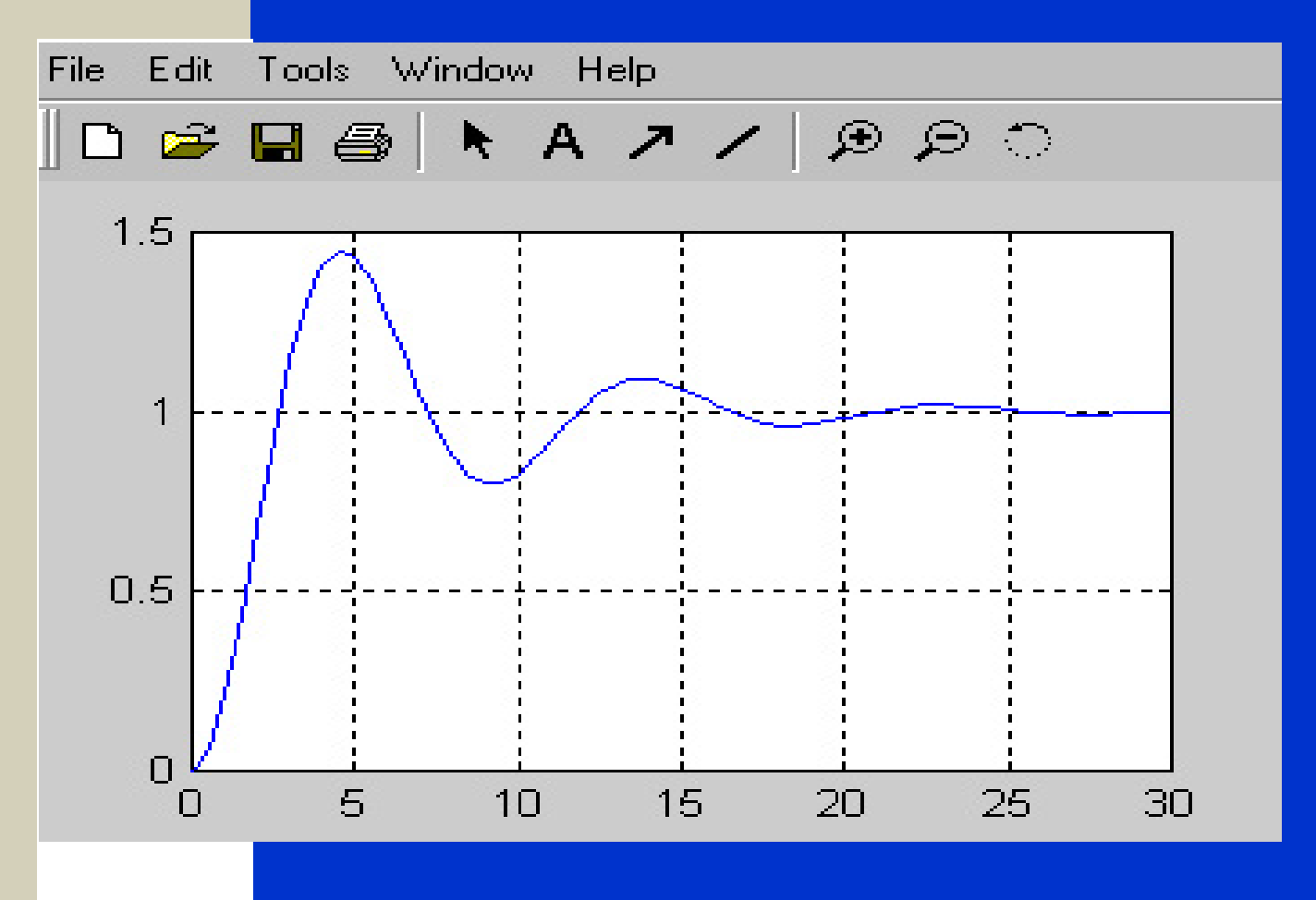

M. Berndt-Schreiber 20 and 20 and 20 and 20 and 20 and 20 and 20 and 20 and 20 and 20 and 20 and 20 and 20 and 20 and 20 and 20 and 20 and 20 and 20 and 20 and 20 and 20 and 20 and 20 and 20 and 20 and 20 and 20 and 20 and

### **Termoregulacja**

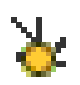

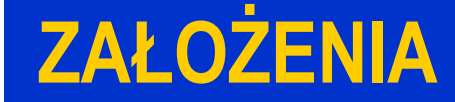

#### $\mathbf{\Sigma}$

#### **PODUKŁADY MODELOWE**

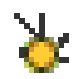

#### **MODEL CAŁOŚCIOWY**

# Model termoregulacji - założenia

#### Model instalacji cieplnej domu:

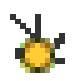

 $\mathbf{\mathbf{x}}$ 

termostat ustawiony na 70 stopni Farenheita jest narażony na zewnętrzne, dzienne fluktuacje temperatury fluktuacje temperatury modelowane przy pomocy funkcji sinusoidalnych

### Model termoregulacji - moduły

**W modelu zastosowano podukłady modelowe w celu**: uproszczenia analizy całości uzyskania samodzielnych modułów do ponownego wykorzystywania

Ą.

 $\bullet$ 

# Model termoregulacji - moduły

#### **Zastosowane podukłady:**

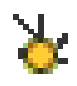

#### **TERMOSTAT**

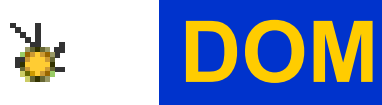

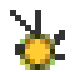

#### **KONWERTERY TEMPERATURY**

### Diagram modelu termoregulacji

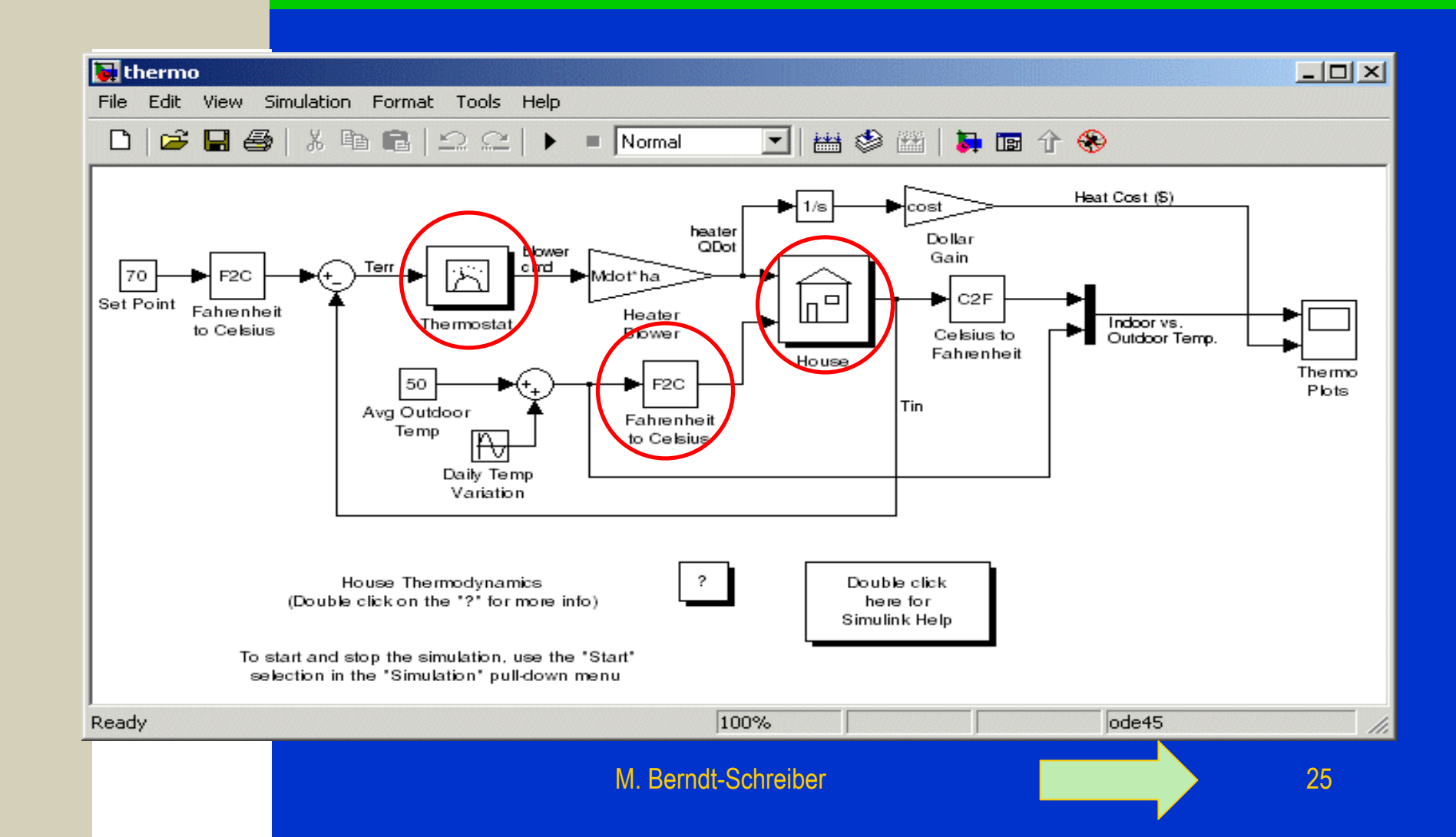

#### Model podukładu dom

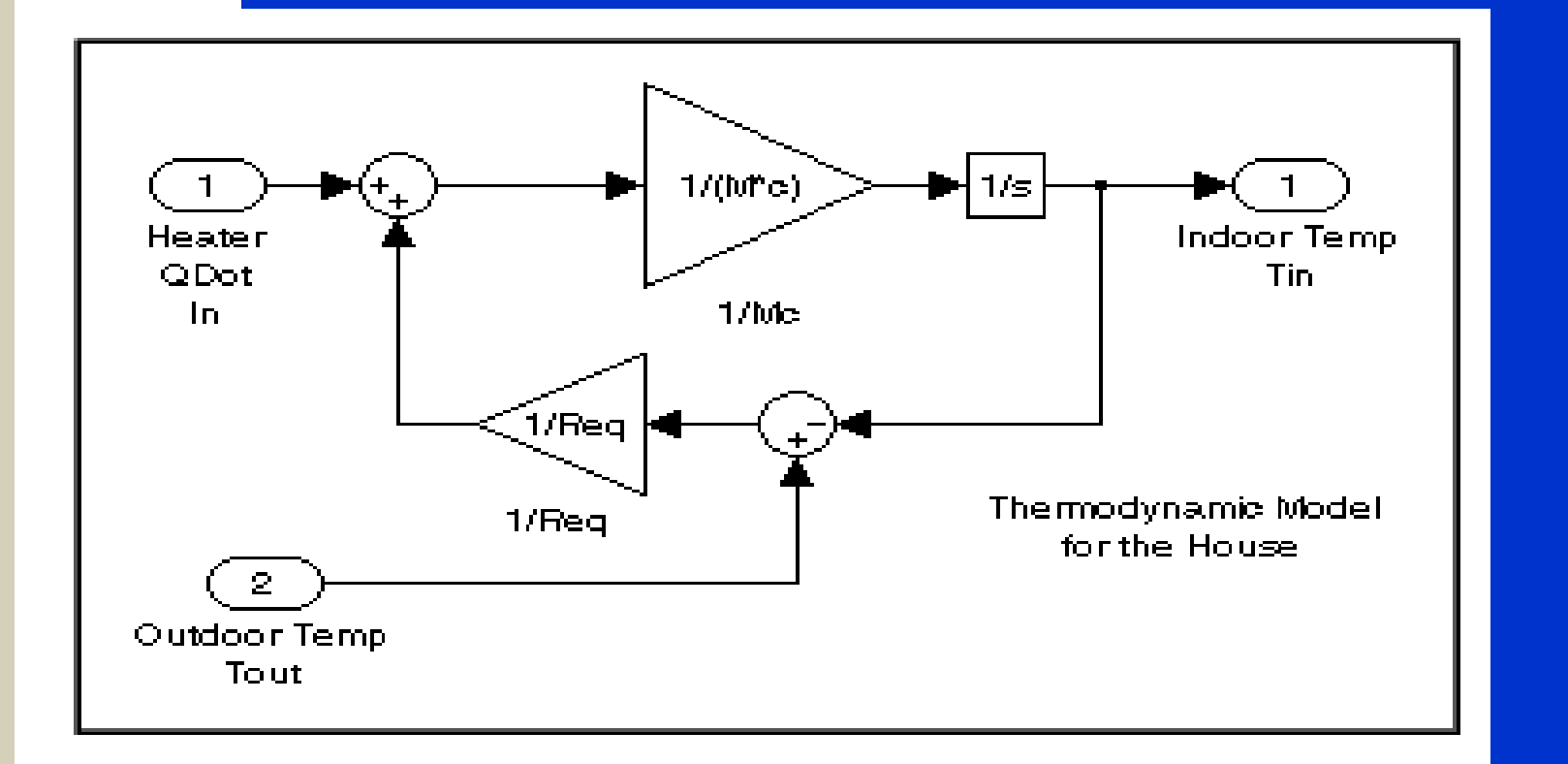

### Model podukładu konwersja

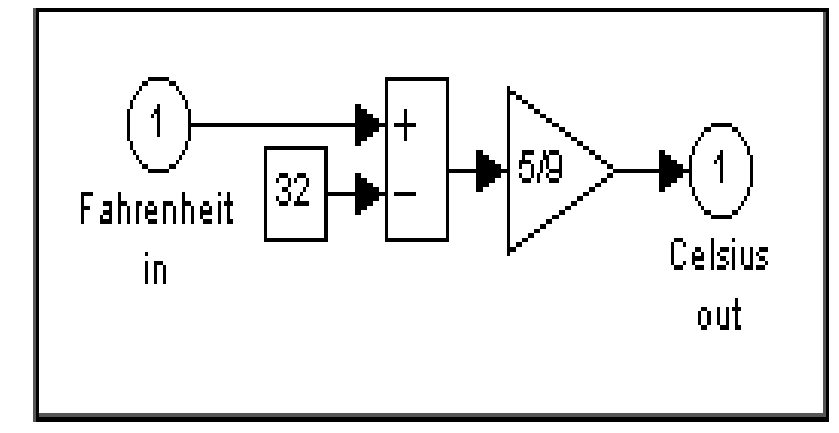

#### Fahrenheit to Celsius conversion (F2C)

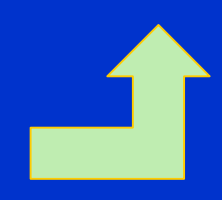

M. Berndt-Schreiber 27

### Model podukładu termostat

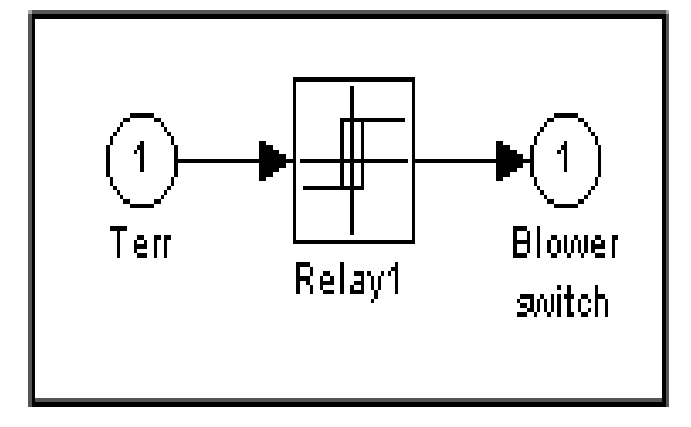

#### Thermostat subsystem

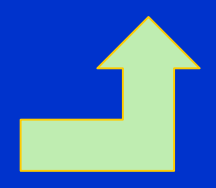

# PHYSBE – w Simulink MATLAB

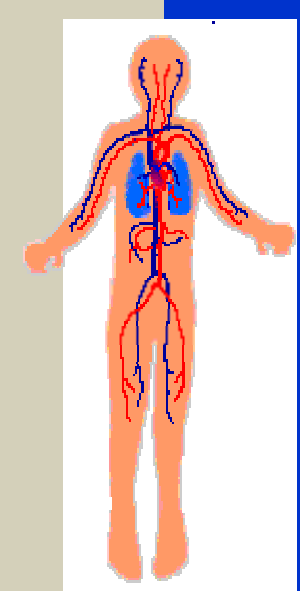

zaawansowana symulacja układu krążenia

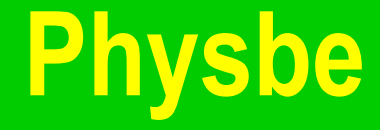

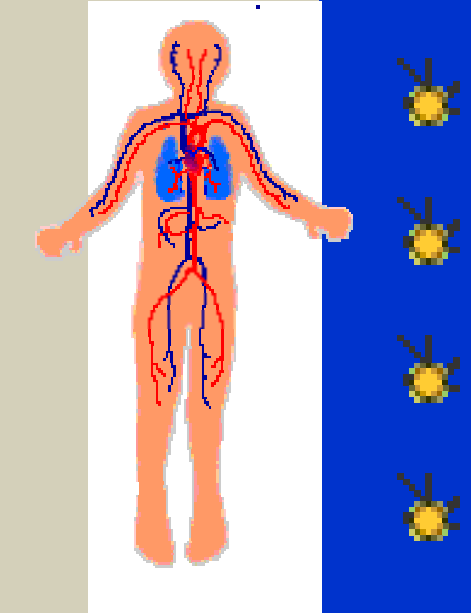

# **Idea Wersja Simulink MATLAB Moduły Rezultaty**

### **Physbe - idea**

Klasyczny model układu krążenia człowieka

John Mc Leod 1966 PHYSBE - .. a PHYSiological simulation BEnchmark experiment

[SIMULATION, 7, 324-329 (1966) ]

#### **Physbe idea**

Przepływ krwi  $\mathcal{L}_{\mathcal{A}}$ – <u>zgodny z mechanizmem transportu</u> generuje przepływy: ciepła \* tlenu składników odżywczych

#### **Physbe idea**

**Próby implementacji modelu pod ejmowane przez wielu autorów w latach 1966-1996**

**Wersja Simulink MATLAB dostępna za darmo do adaptacji własnej !!**

### Physbe – schemat klasyczny

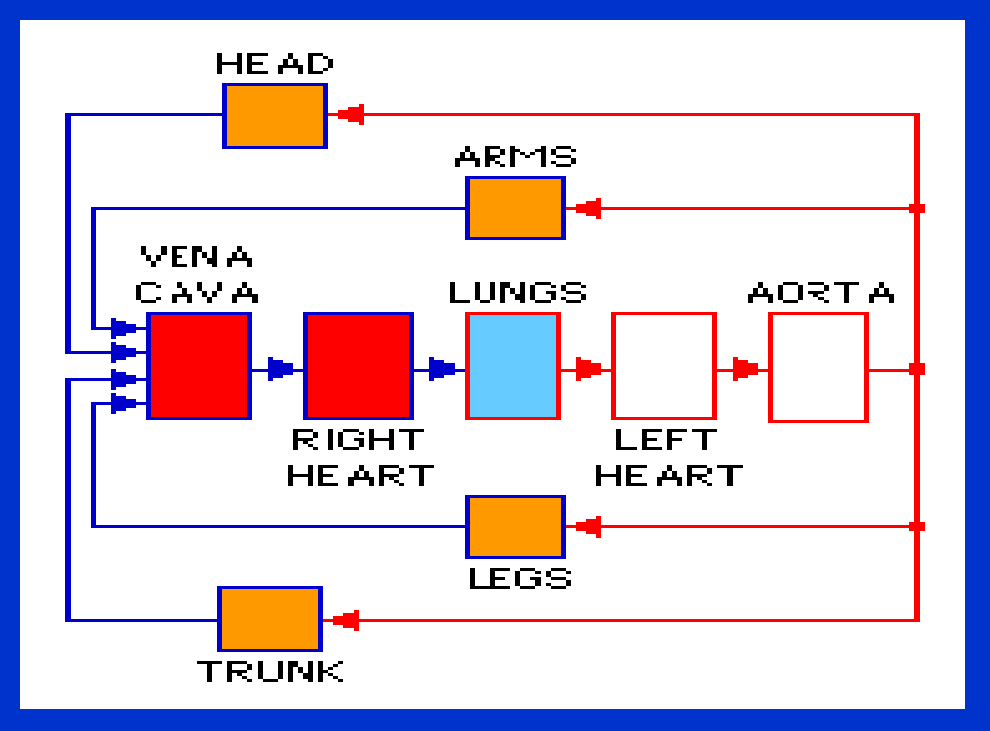

#### Physbe – ograniczenia modelu

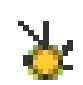

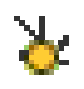

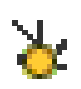

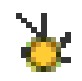

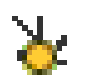

nieuwzględnianie gęstości krwi uproszczony liniowy model przepływu krwi natychmiastowe zamykanie się zastawek liniowe reakcje organów, naczyń krwionośnych sztywny podział elementów układu

#### Physbe układ krążenia SIMULINK

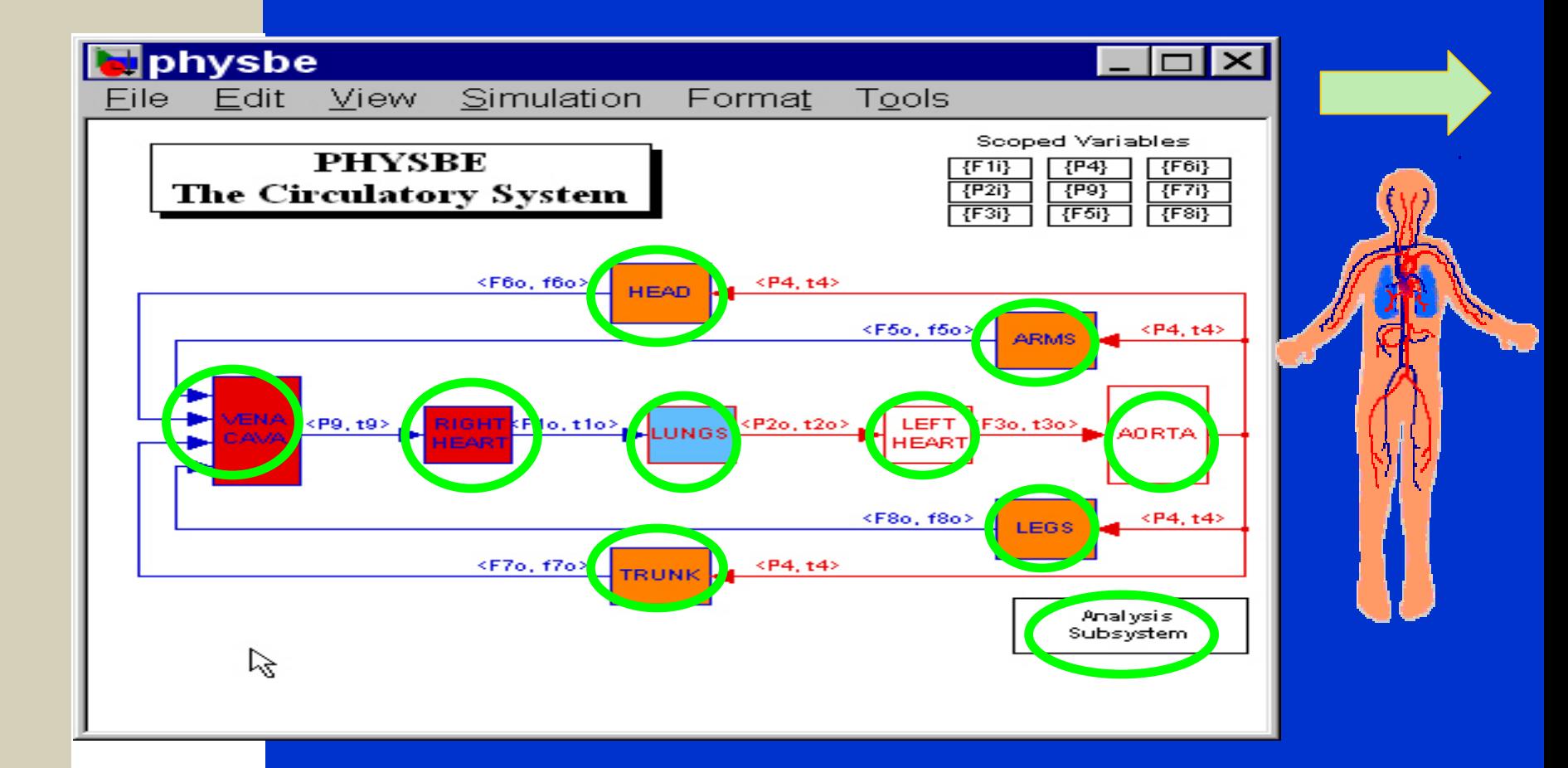

### Physbe - głowa

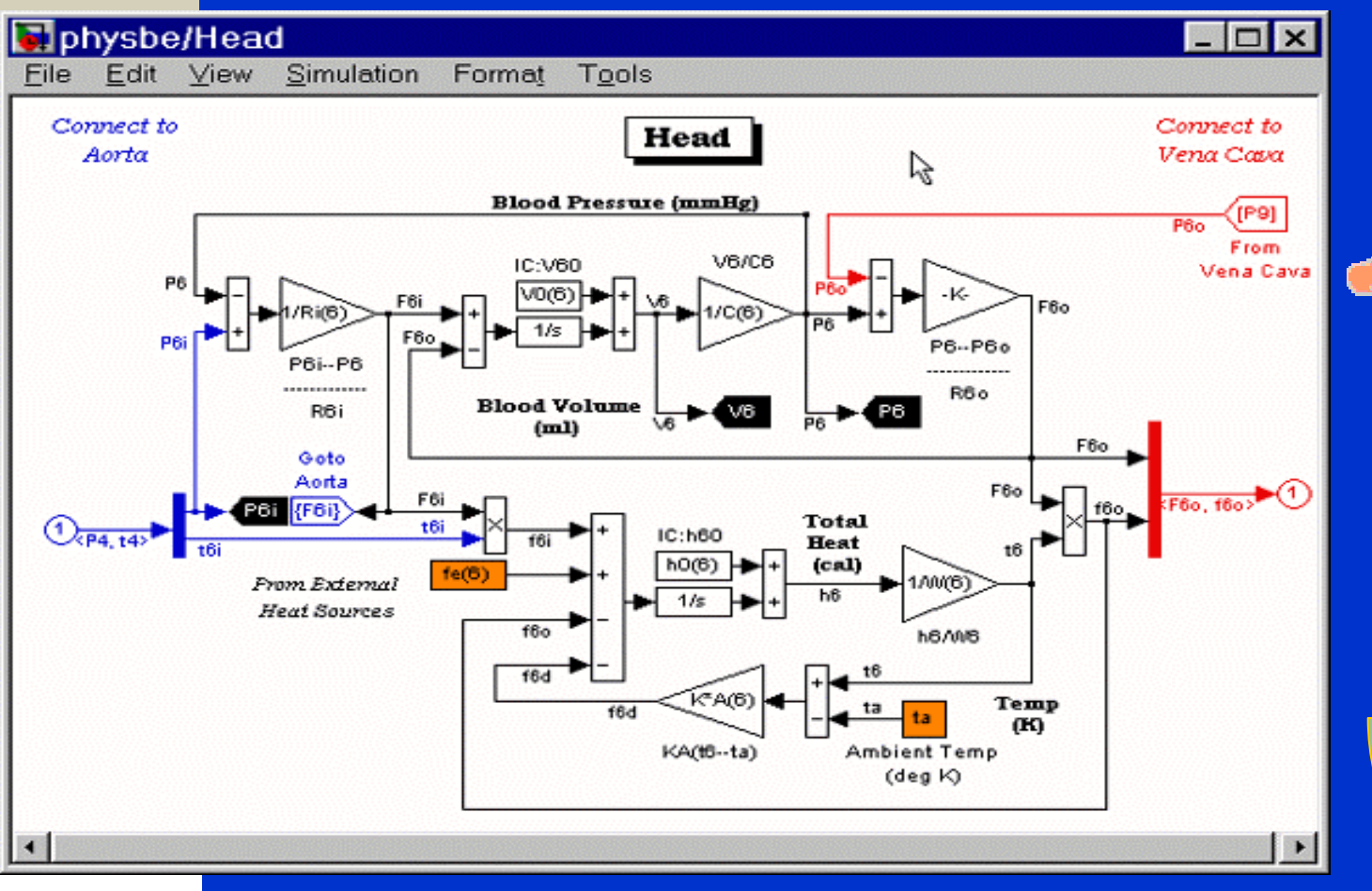

### Physbe – analiza podukładów

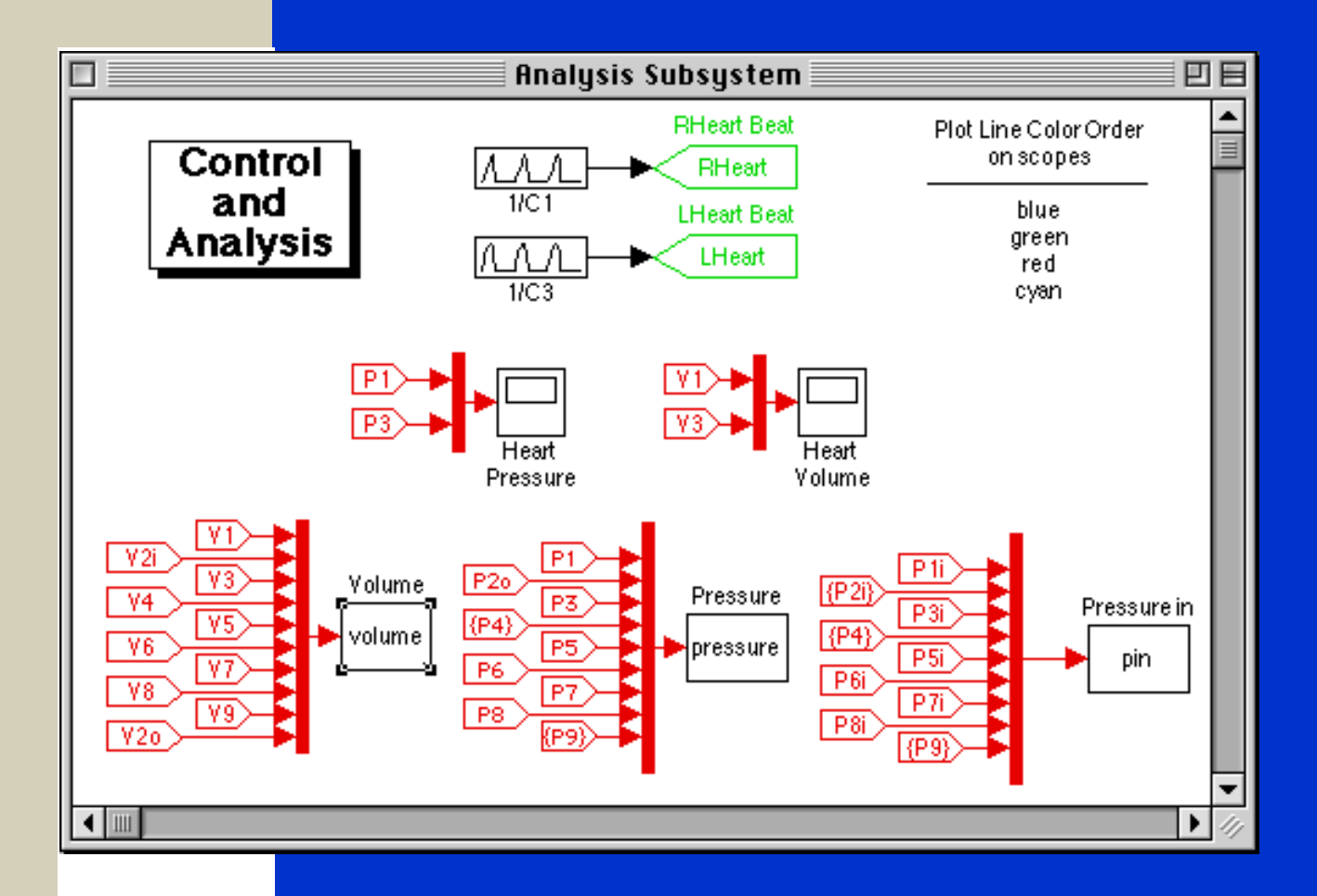

#### Physbe - aorta

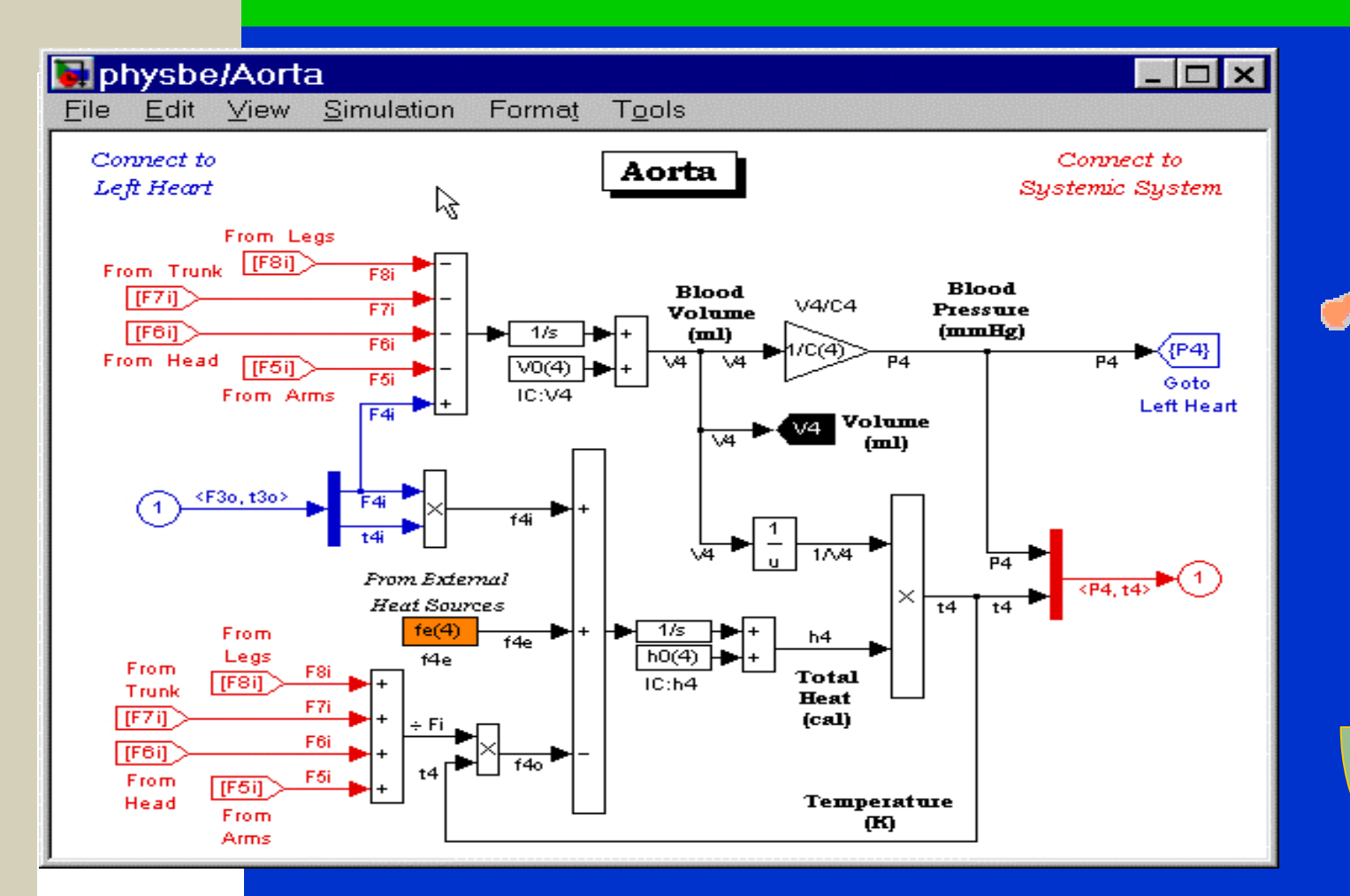

# Physbe – kończyny górne

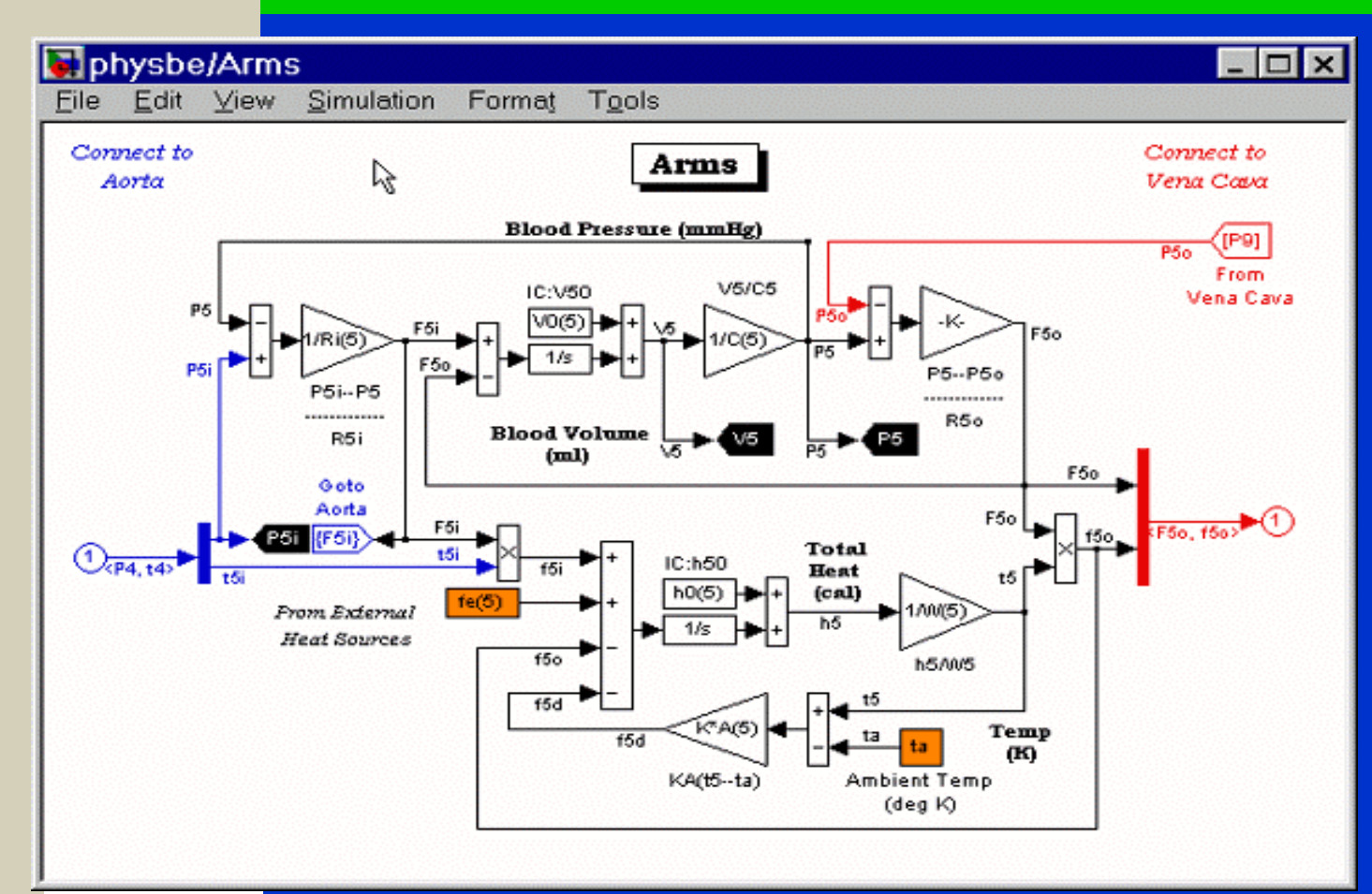

#### Physbe kończyny dolne

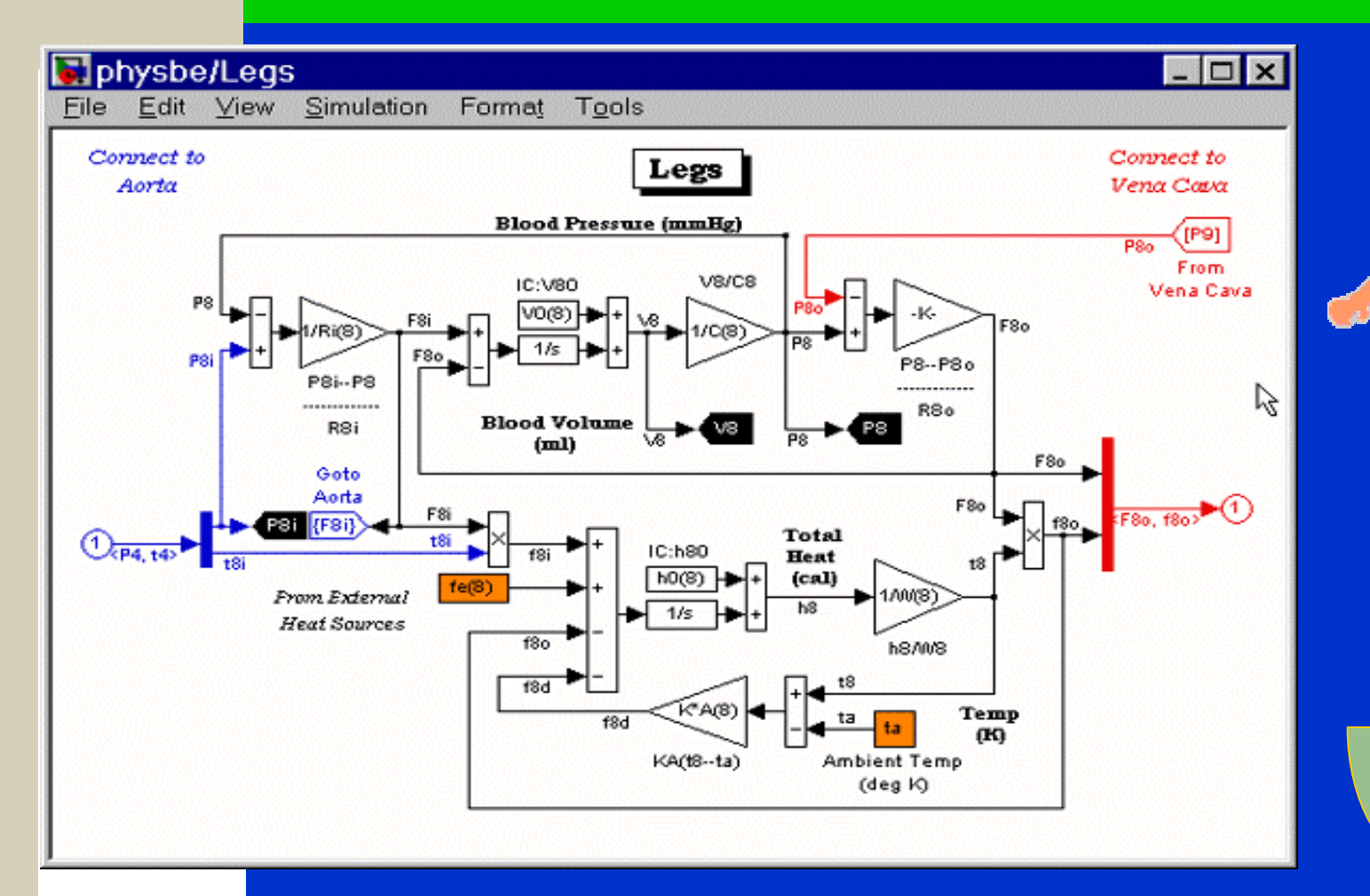

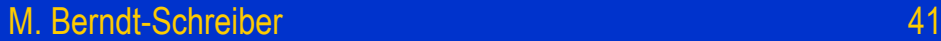

### Physbe - płuca

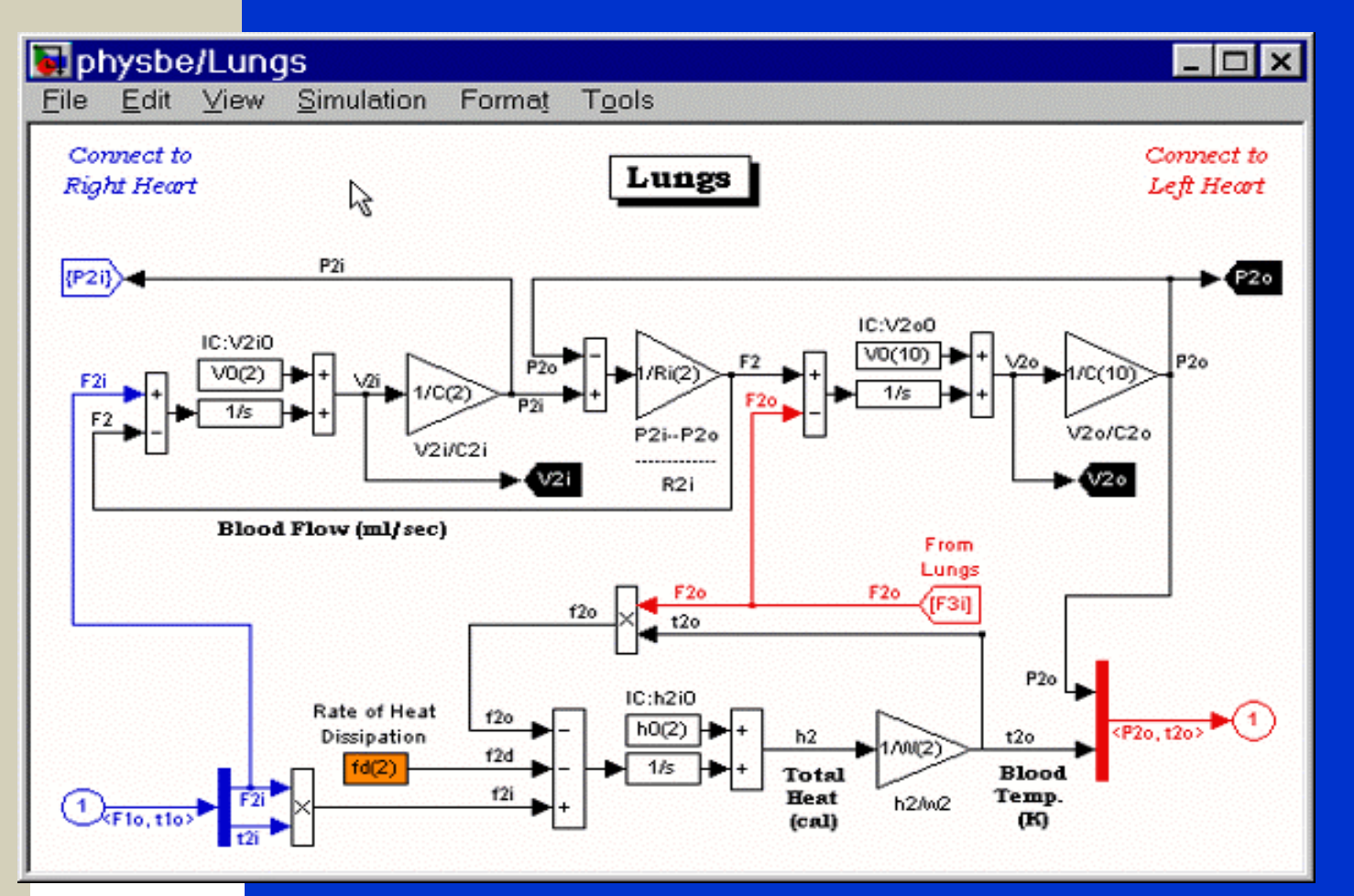

#### Physbe – prawa komora serca

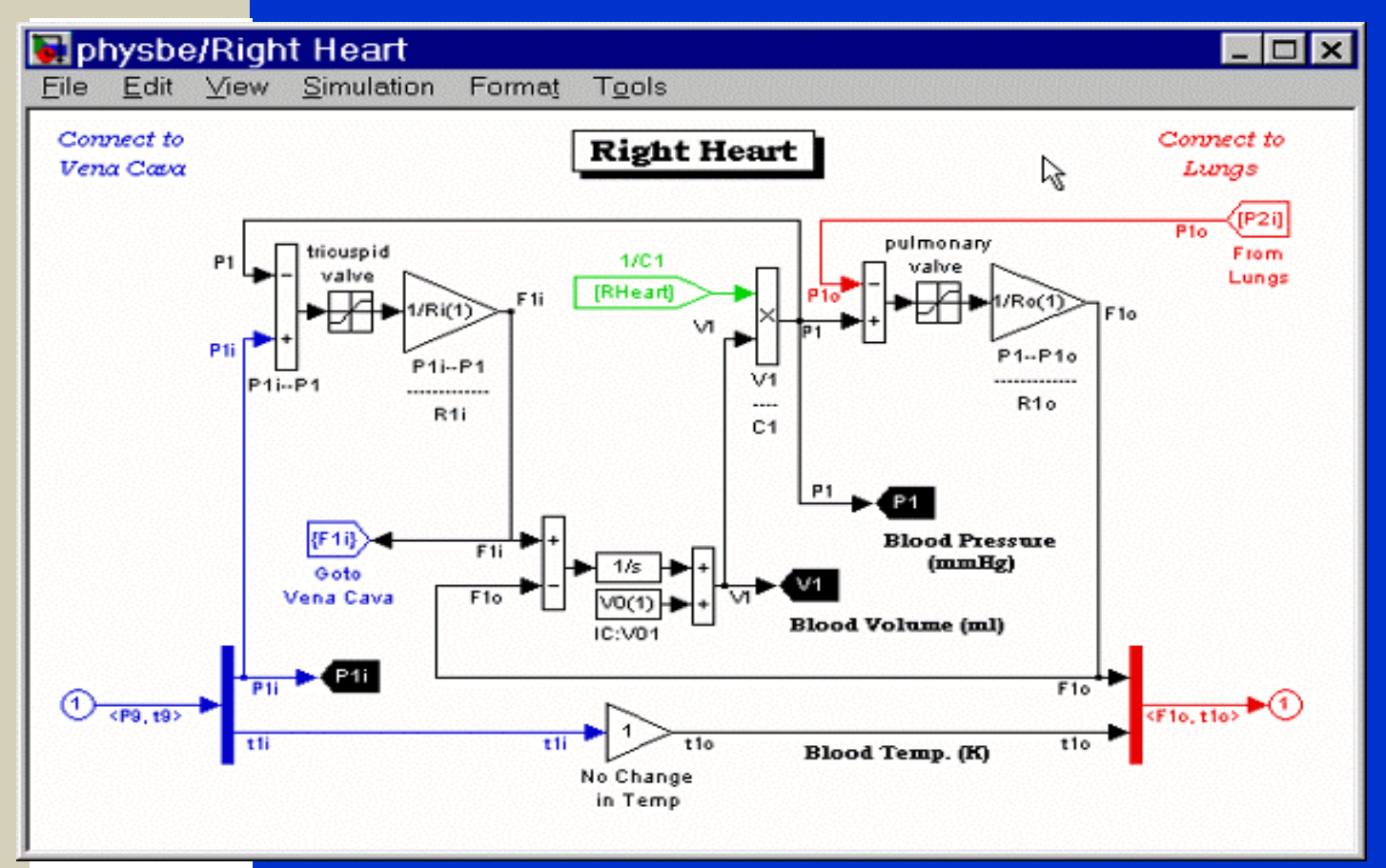

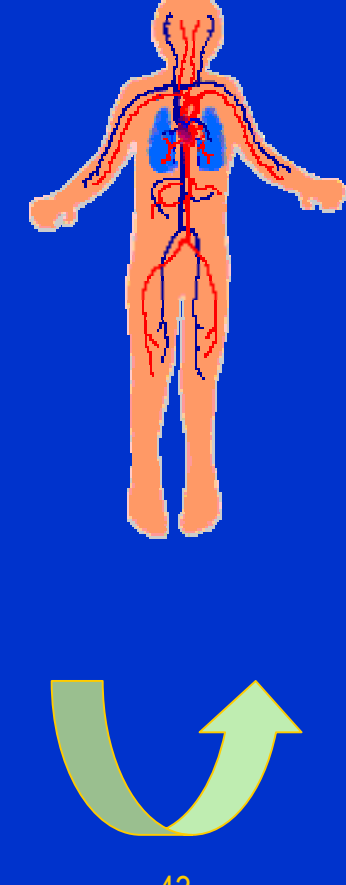

### Physbe - tułów

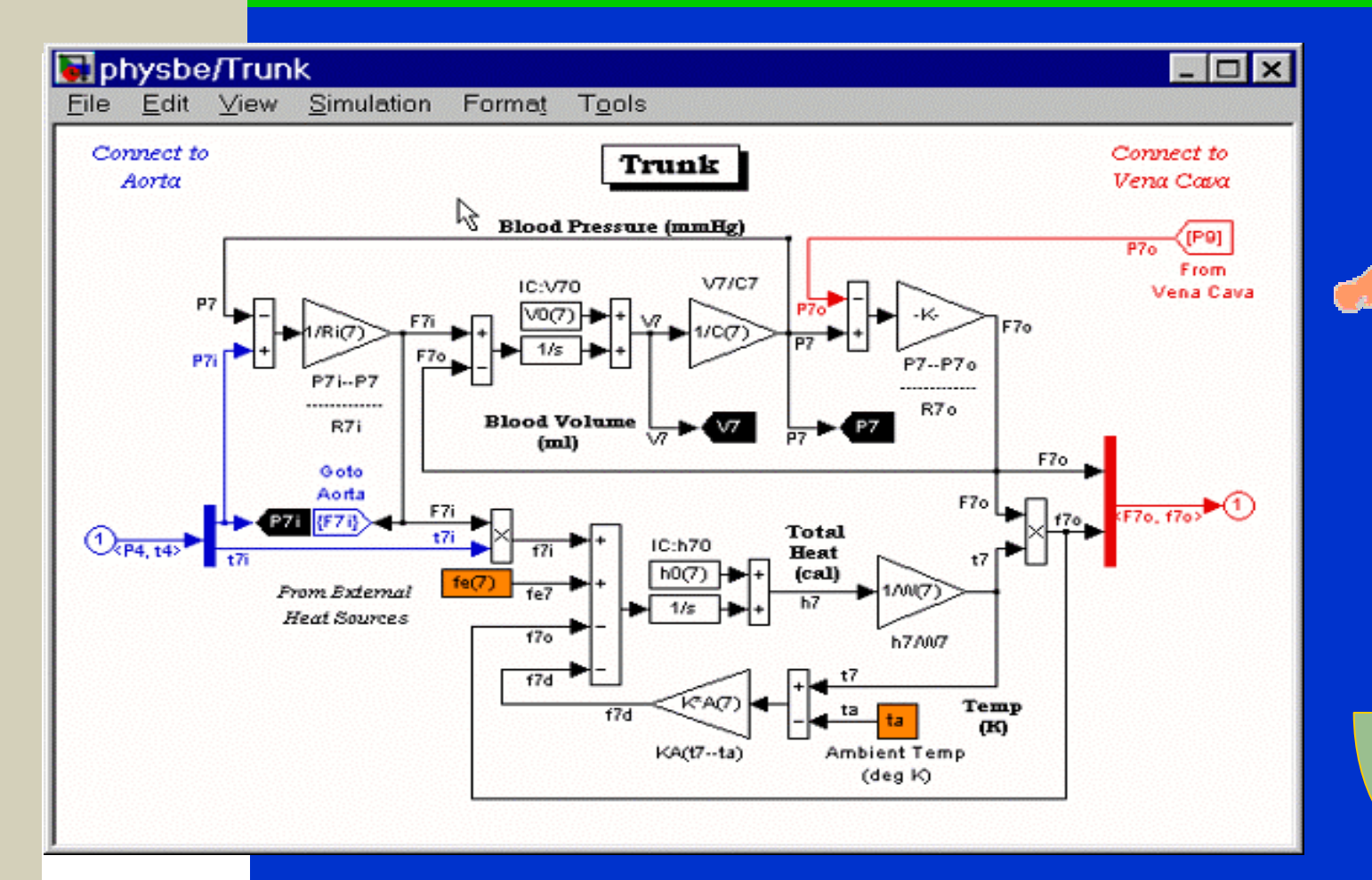

#### Physbe lewa komora serca

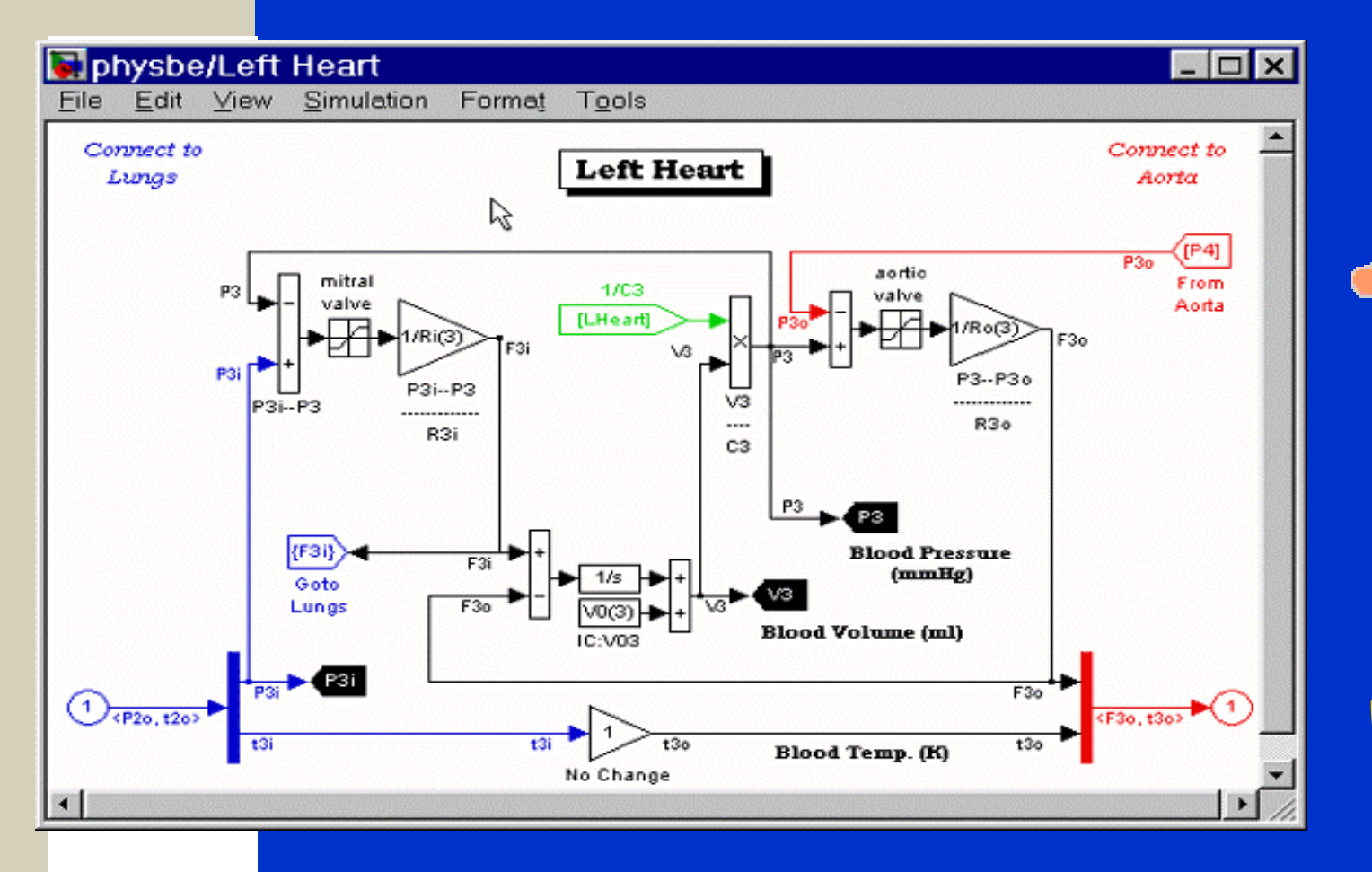

#### Physbe żyła główna

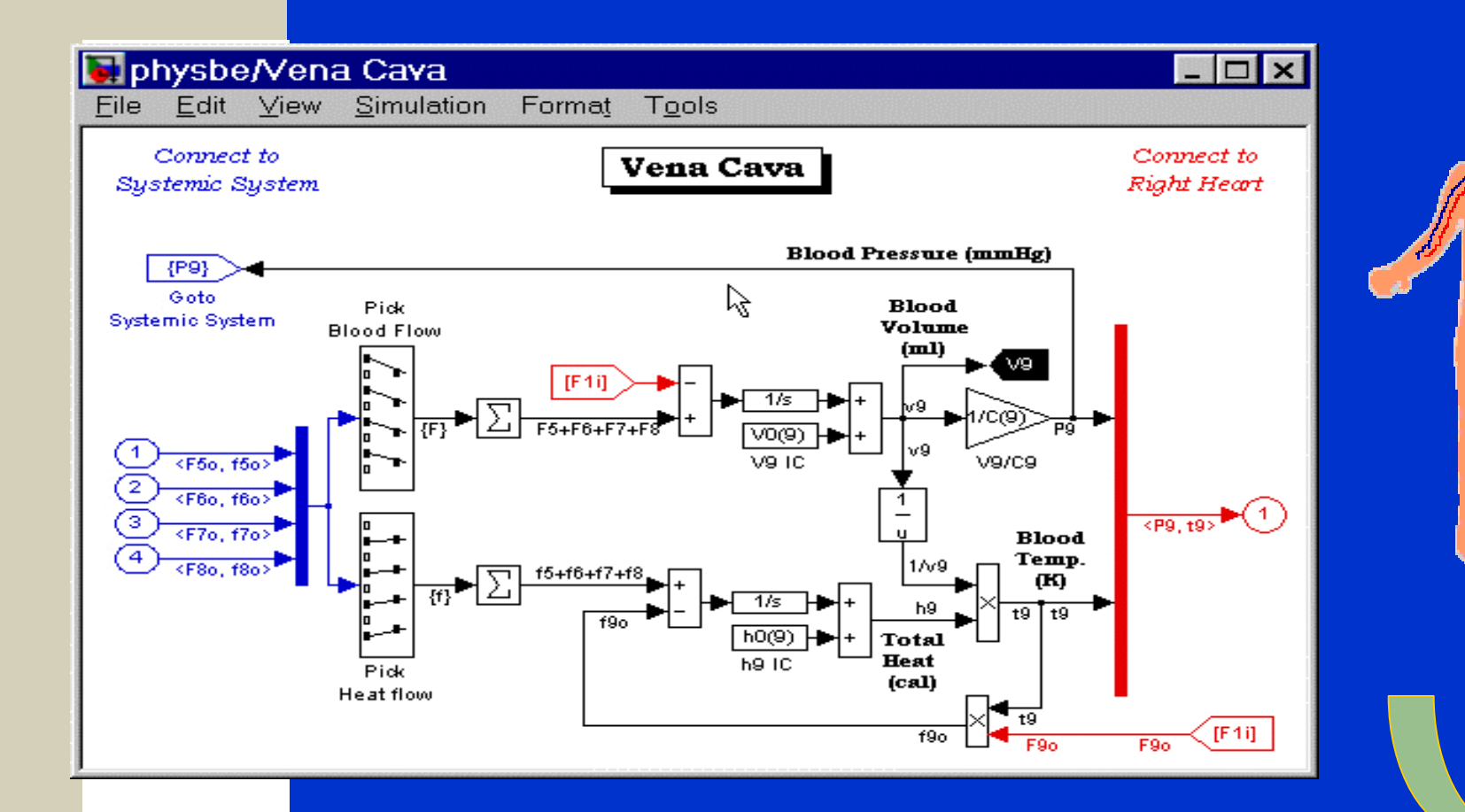

#### Physbe – centrum monitorowania

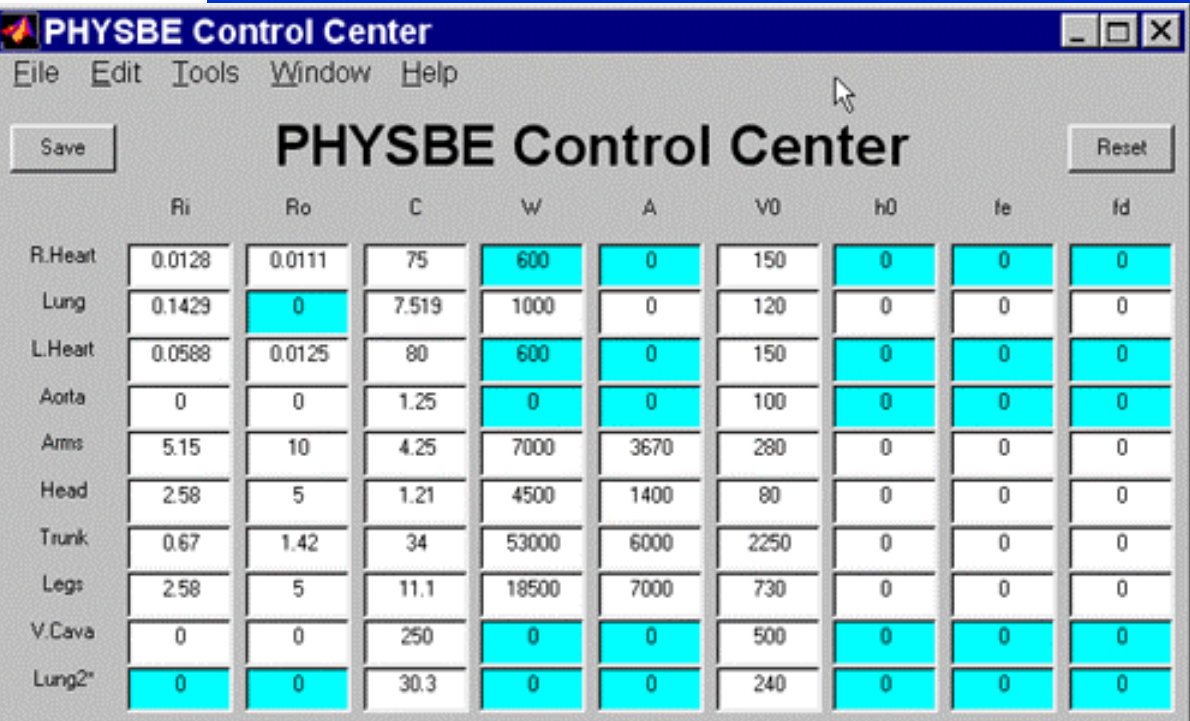

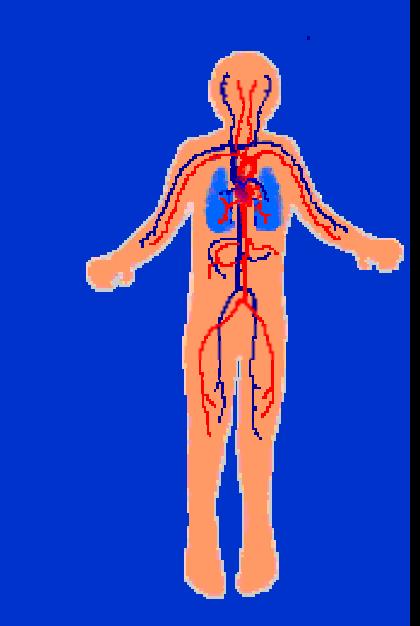

#### Physbe ciśnienie - dane startowe

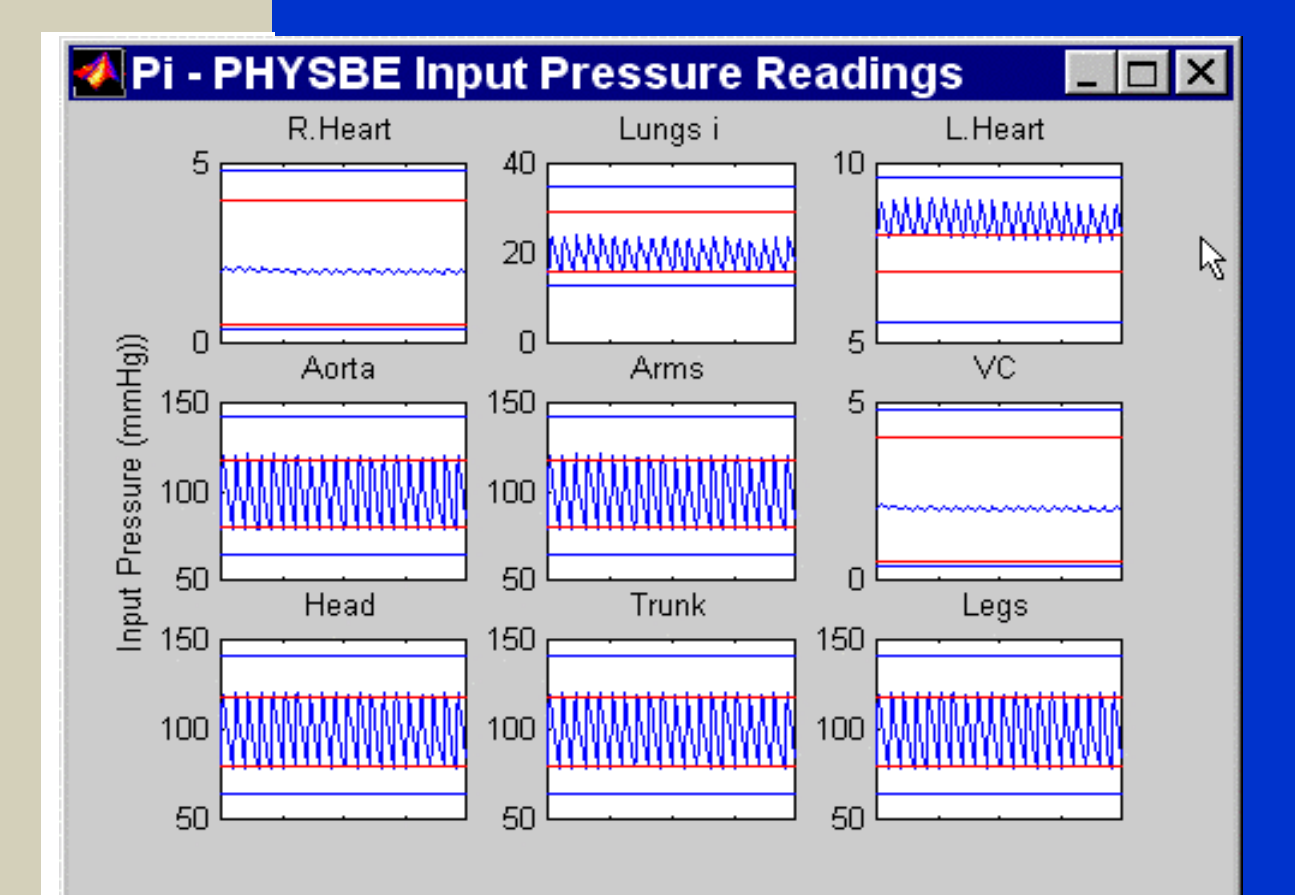

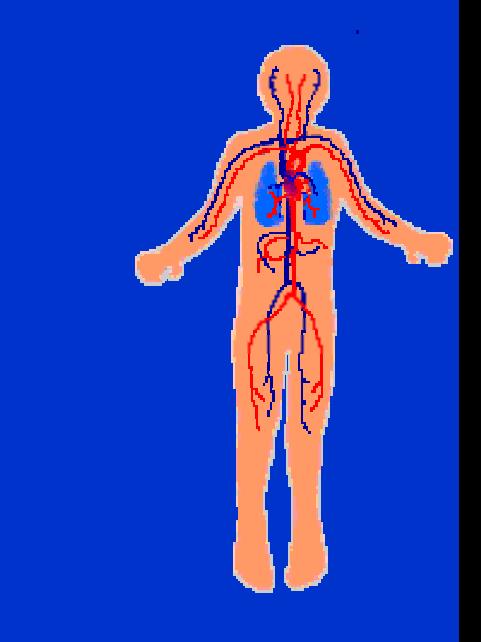

### Physbe – kontrola ciśnienia

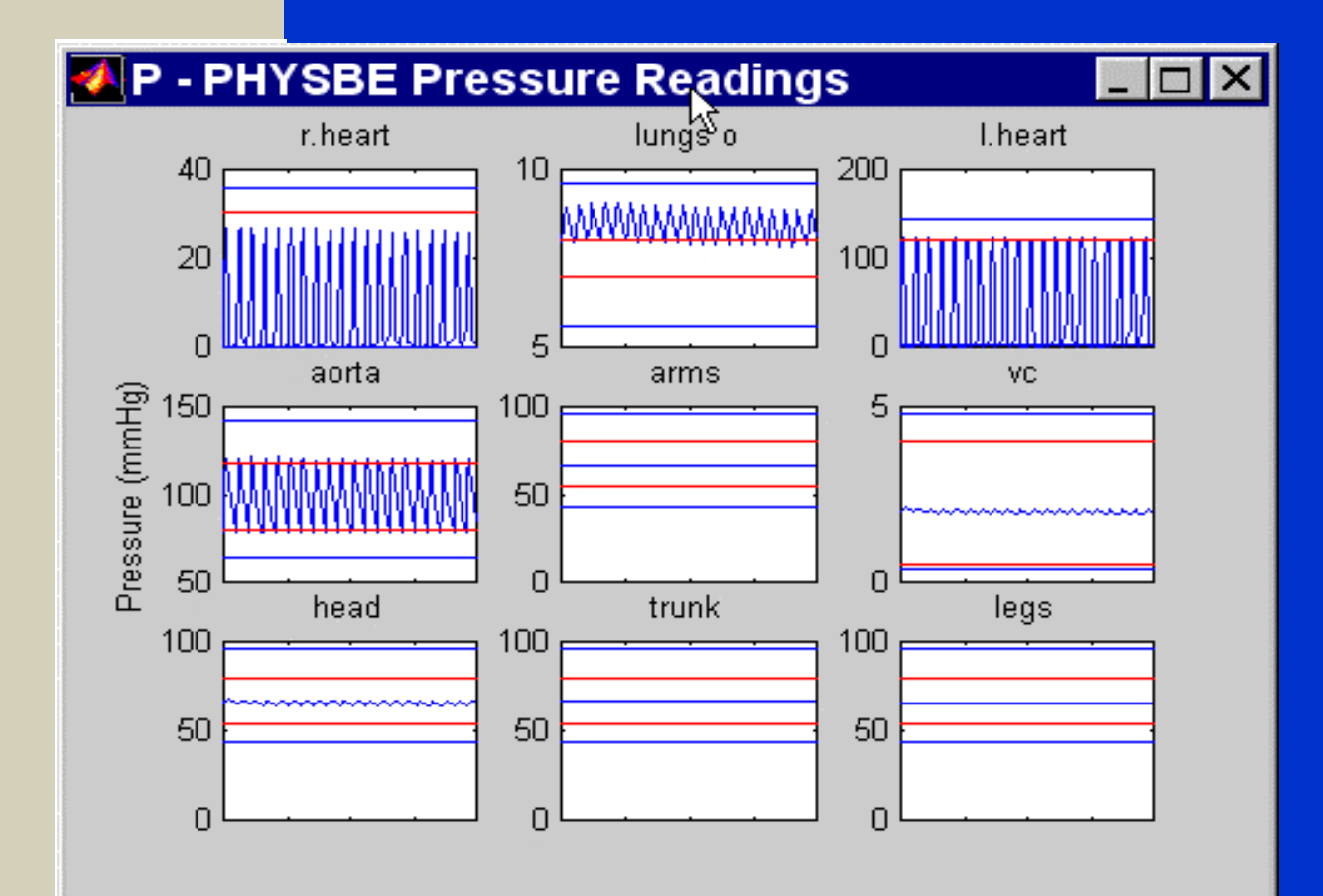

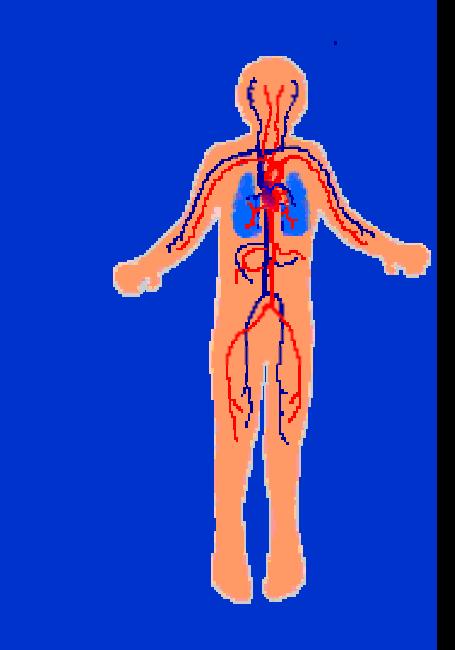

#### Physbe kontrola pojemności

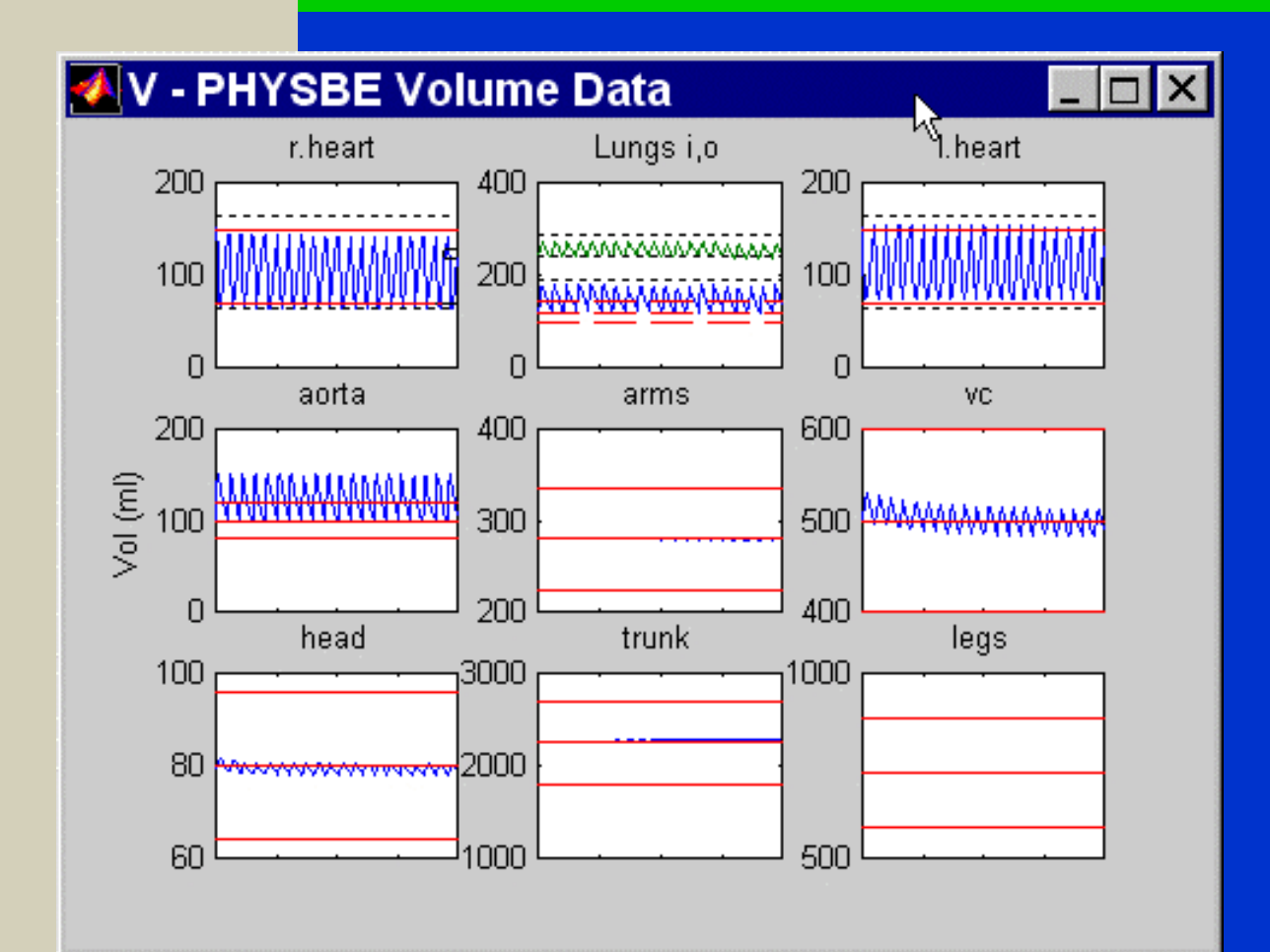

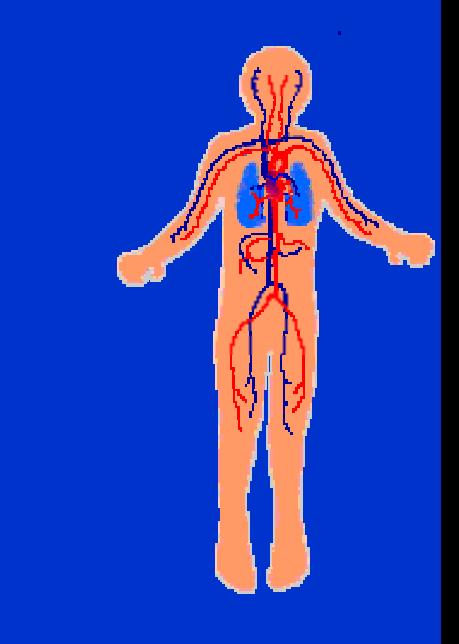

#### M. Berndt-Schreiber 500 and 100 and 100 and 100 and 100 and 100 and 100 and 100 and 100 and 100 and 100 and 10

# Lądowanie na księżycu w Simulink

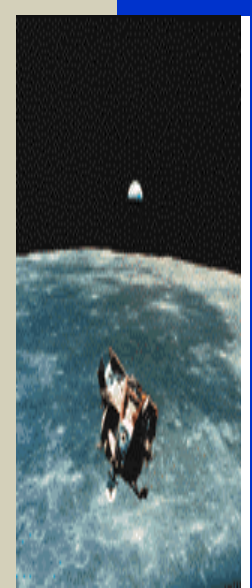

odtworzenie historycznego oprogramowania dla modułu lądującego

M. Berndt-Schreiber 51 Steiner 1980 and 1990 and 1990 and 1990 and 1990 and 1990 and 1990 and 1990 and 1990 and

### **Lądowanie na księżycu**

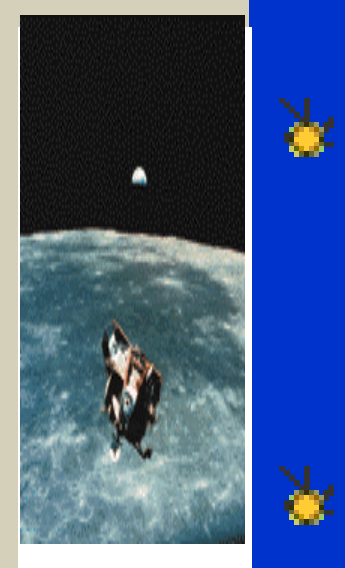

Oryginalny projekt modułu lądującego LM (*Lunar Module)1961-1963*

Zasadnicze problemy 1963-66

Wersja Simulink MATLAB₩

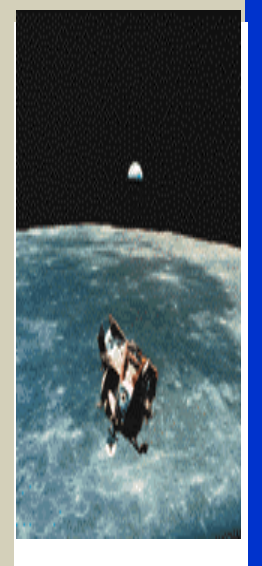

¾ NASA - Program Apollo: 1961-1969

¾ Konkurs na projekt cyfrowego autopilota LM - 1963

¾ Realizacja projektu: MIT Instrumentation Laboratories 1963-1969 [Richard J. Gran]

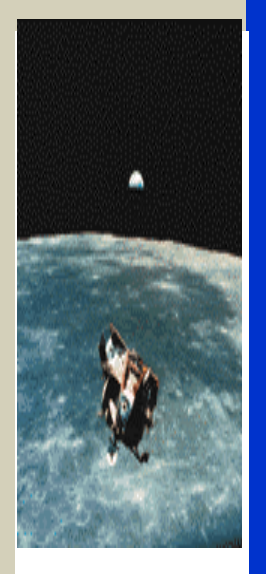

¾ Brak opracowań optymalnych procedur numerycznych kontrolnych przed rokiem 1966 - ręczne kodowanie i liczenie

¾ Ograniczona prędkość i pojemność komputera (IBM 7090)

¾ Brak przyjaznego środowiska graficznego do testowania, system perforowanych kart ( 3 osoby przez 3 lata testowały kod !)

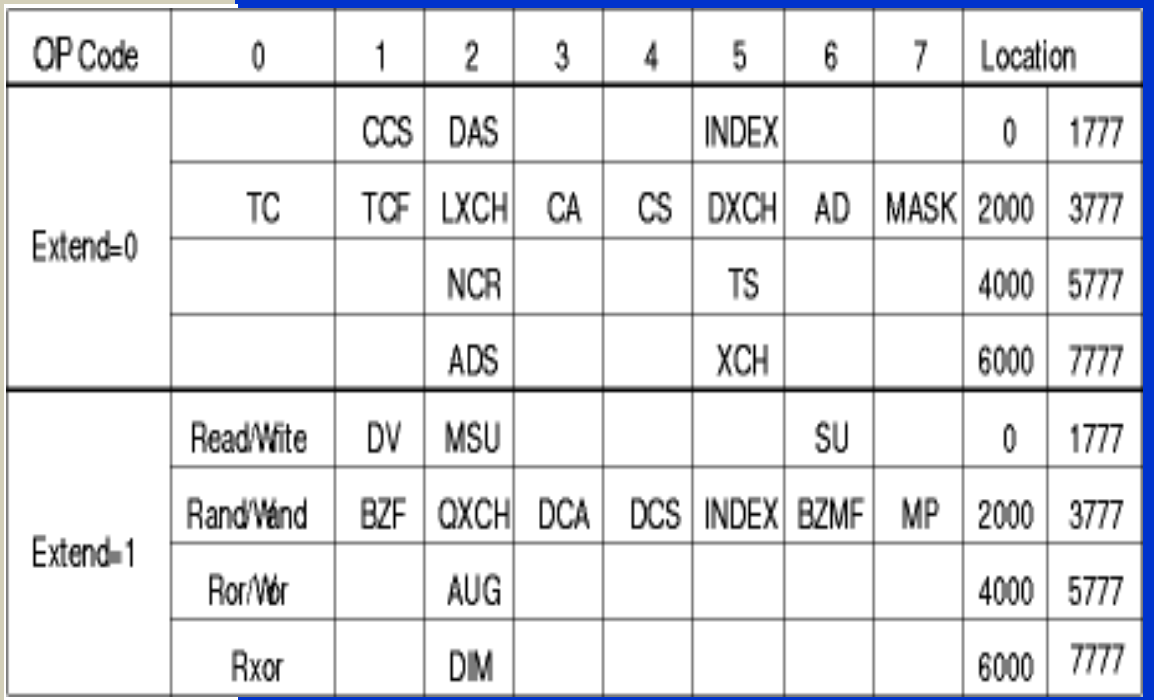

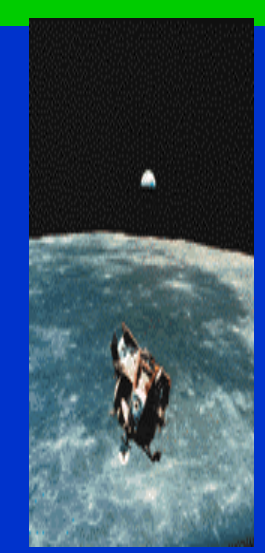

Oryginalny zestaw kodów operacyjnych dla autopilota (implementowany na maszynie o zegarze 500 kHz !!)

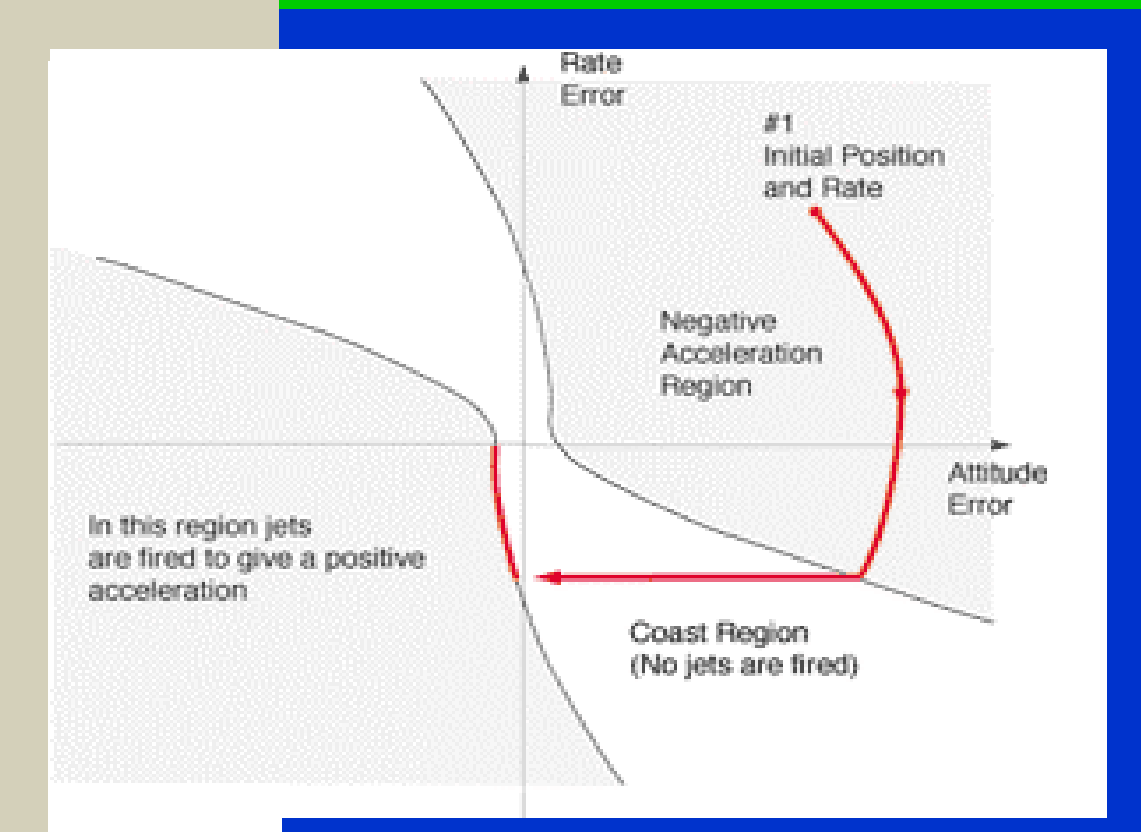

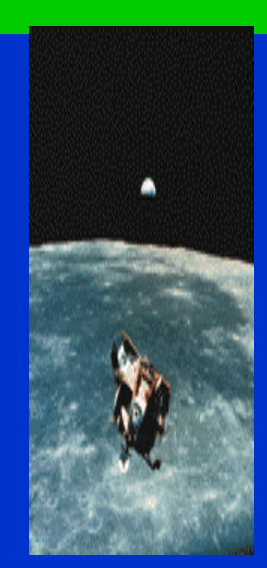

#### Oryginalny diagram logiczny systemu przełączania...

M. Berndt-Schreiber 56 September 56 September 56 September 56 September 56 September 56 September 56 September

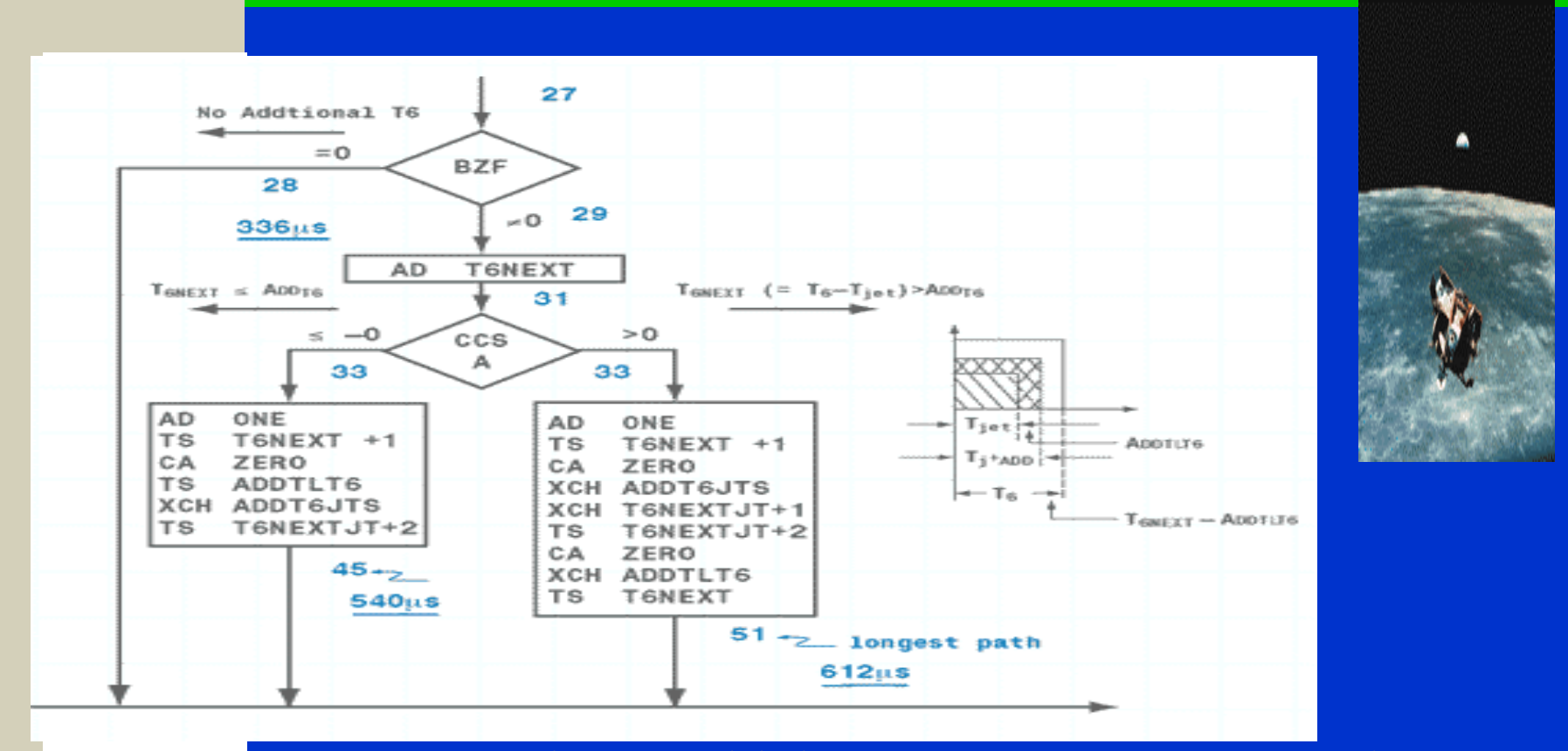

Fragment schematu blokowego – testy w Fortranie.

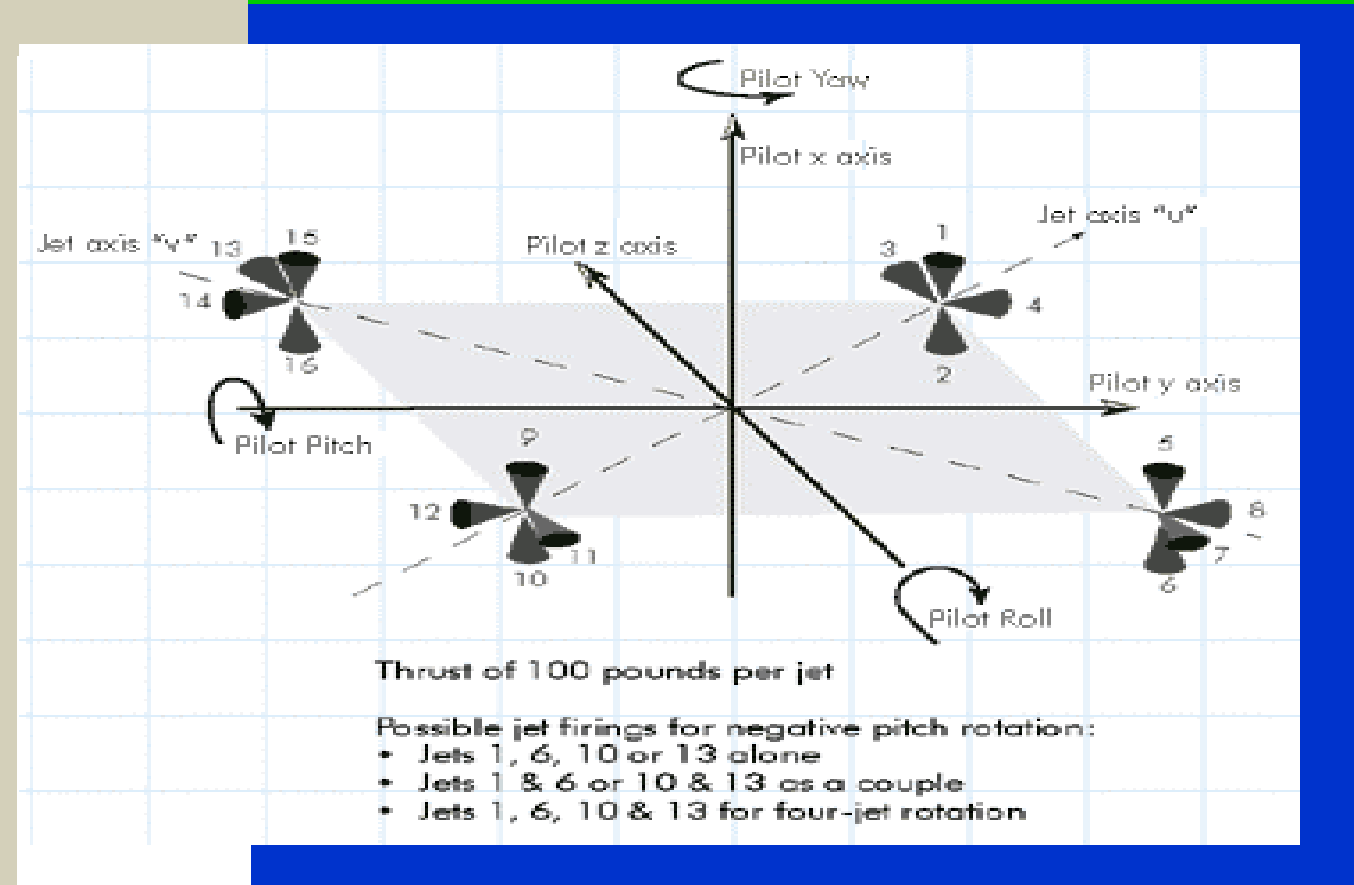

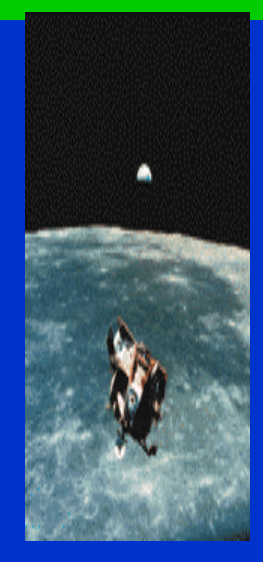

#### Uwzględnianie złożonych rotacji układu testowanego...

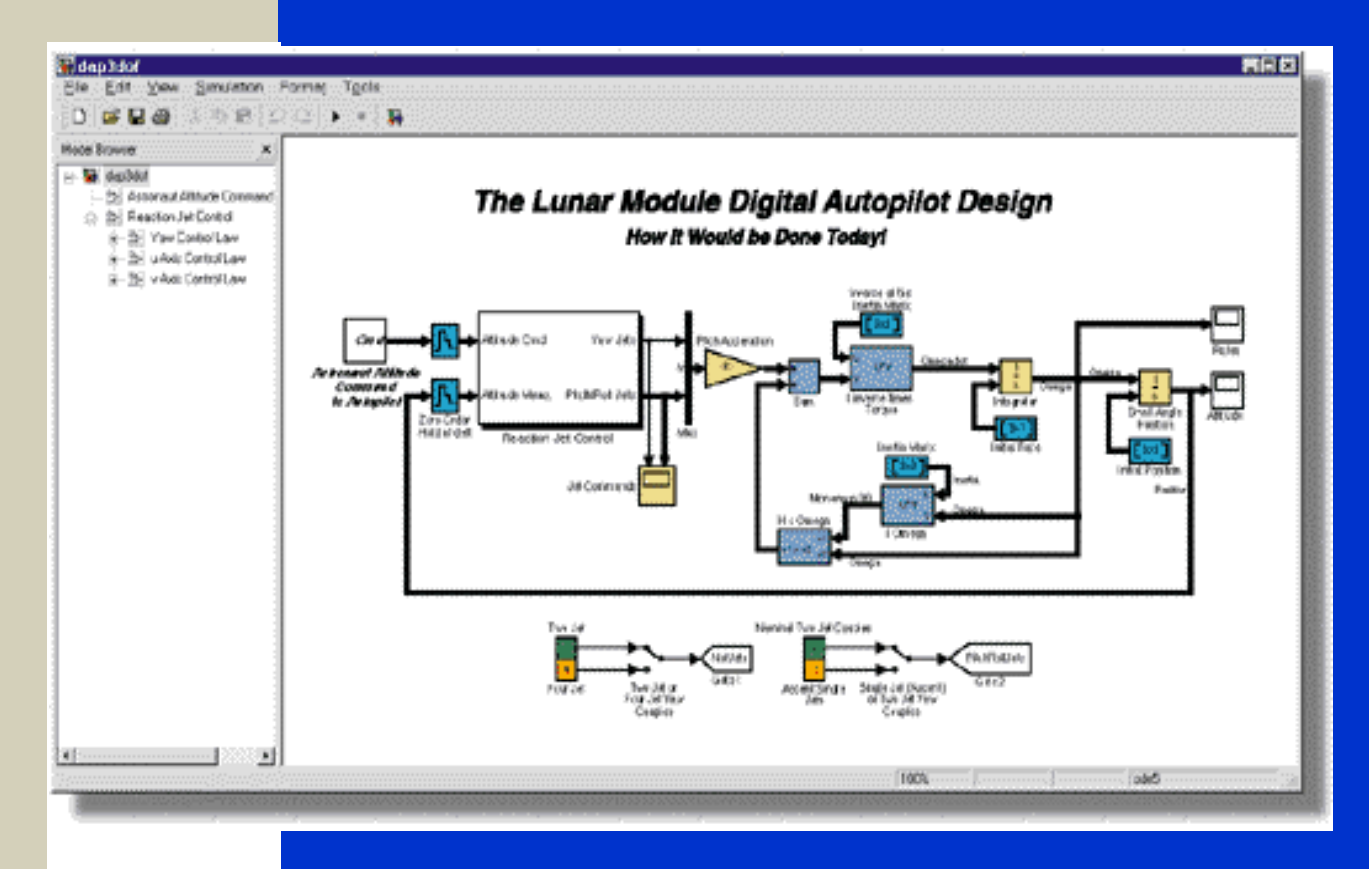

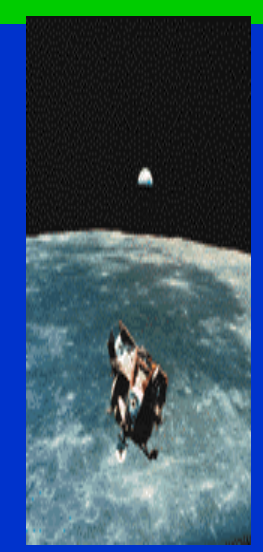

#### Diagram tworzony w czasie około 1 godziny...

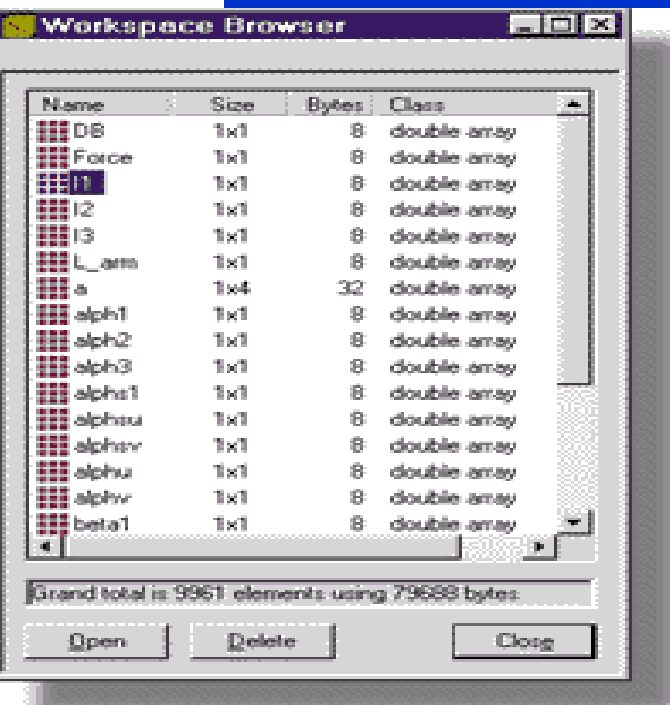

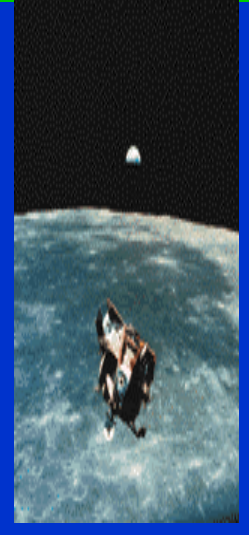

#### Wszystkie parametry dostępne w środowisku graficznym..

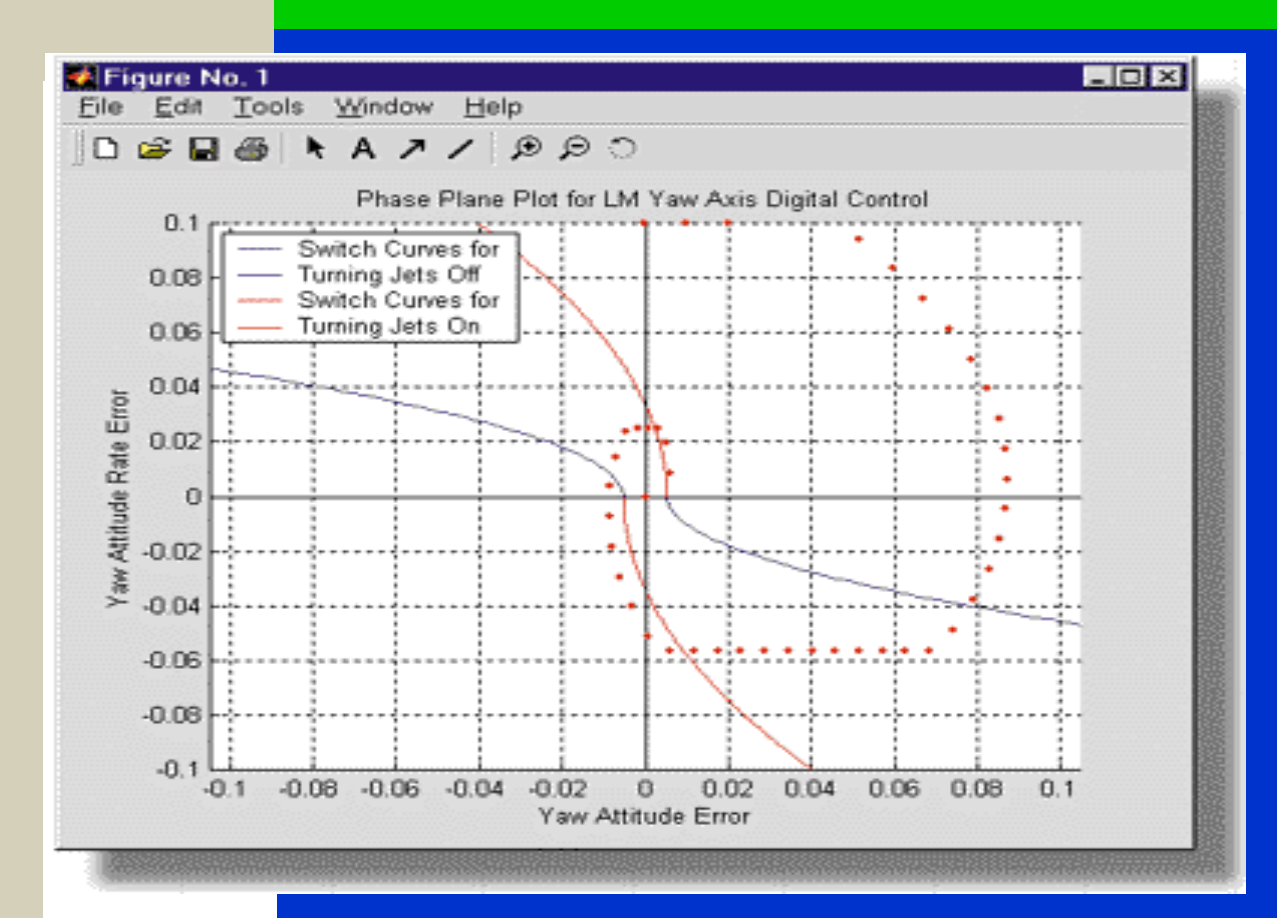

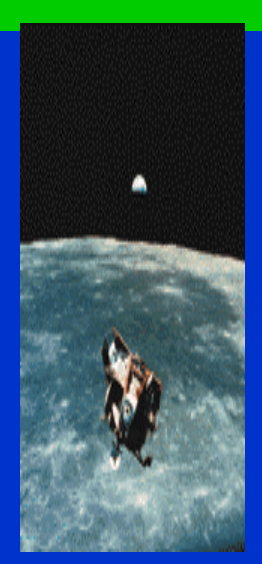

#### Możliwość interakcyjnych testów graficznych...

M. Berndt-Schreiber 61 and 1990 and 1990 and 1990 and 1990 and 1990 and 1990 and 1990 and 1990 and 1990 and 19

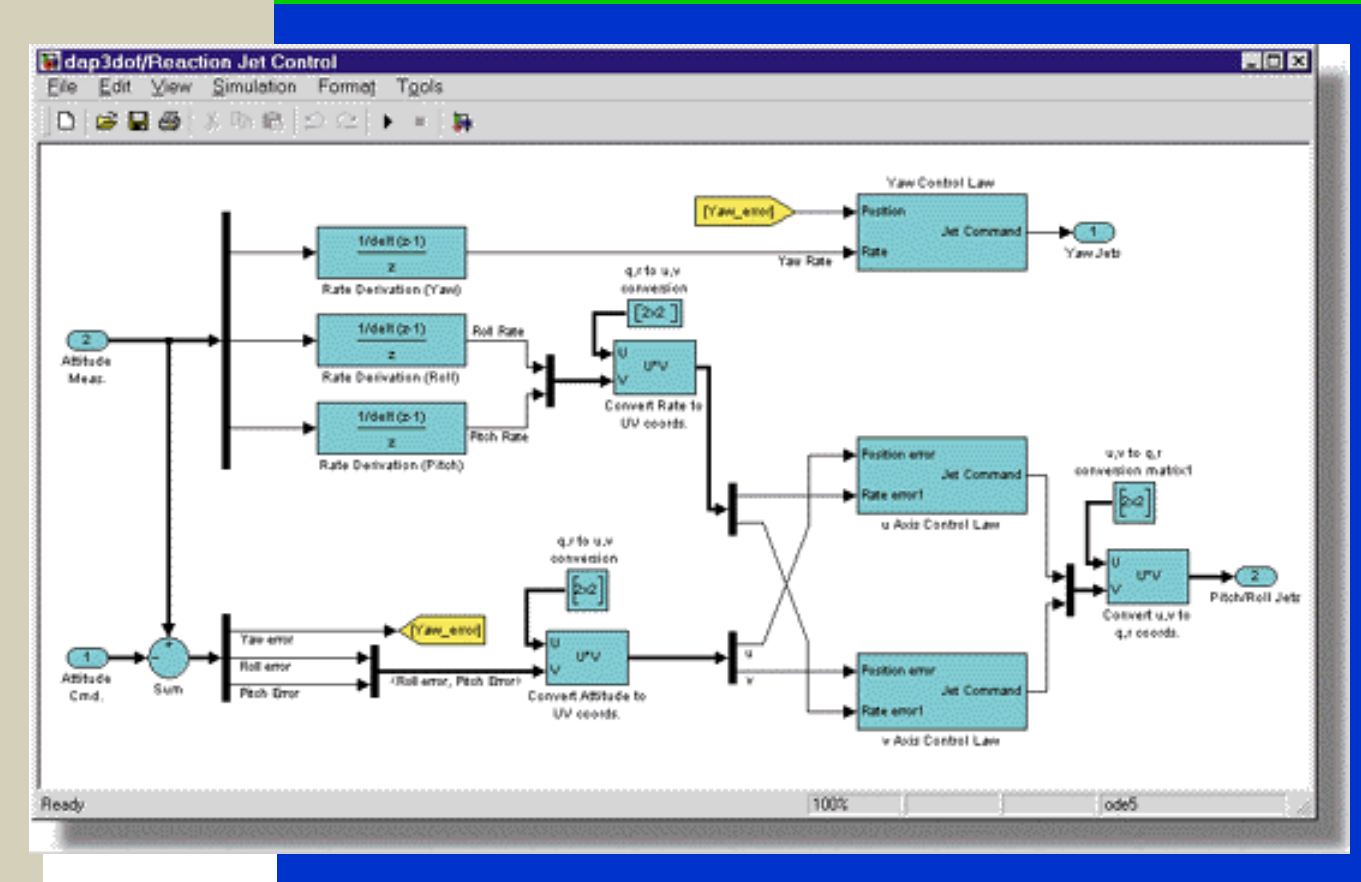

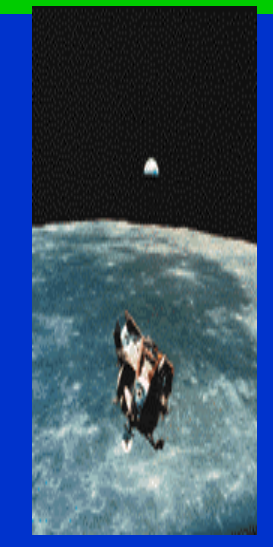

#### Kontrolny system przełączania w bibliotece Simulink...

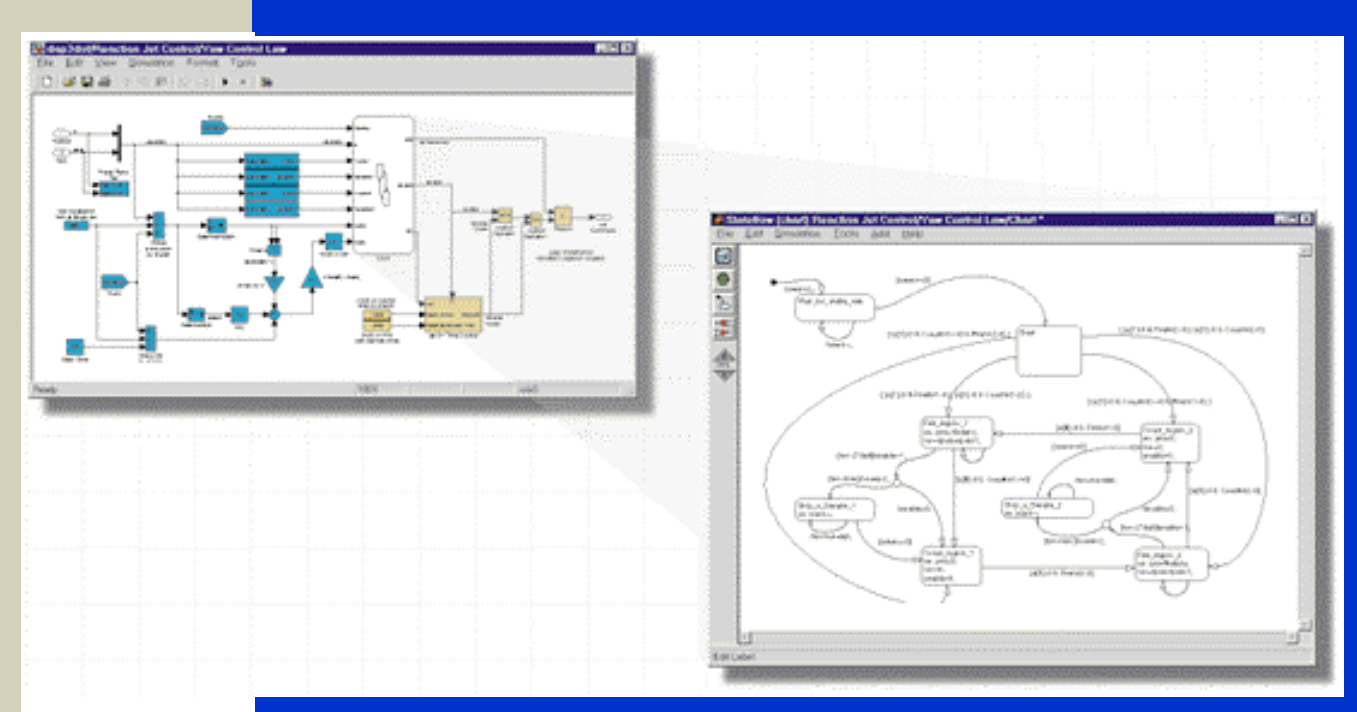

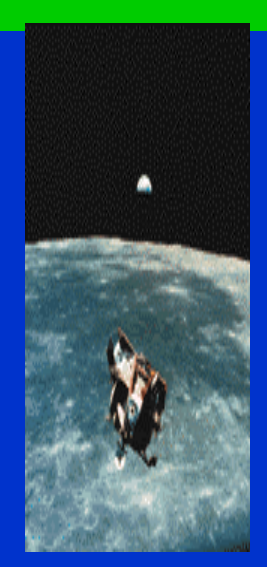

Algorytm układu kontrolnego uwzględniający złożone rotacje i odpowiedni diagram przepływów...

```
宮 AdaGIDE - [jet_time_counter.adb]
                                                                      FIEIX
■■ Eile Edit Bun Tools Window Help
                                                                      -18 \timesBB 31
                        13⊞•
                                 | \circ |\boxed{10}\blacktriangle-- nodel step function
   procedure Step is
   begin
      -- Enable SubSystem Block: <Root>/Jet On Time Counter
      if (RCS.Enable) then
         -- Outputs for enable susten: <Root>/Jet On Time Counter
         declare
            -- local block i/o variables
            RT_B_Temp2 : THW_Types.Real_T;
         hegin
            -- Sun Block: <S1>/Sun1
            RT B Temp2 := RCS.Tic - RCS.Tic Ts:
            -- Sun Block: <S1>/Sun
            RT B Temp2 := RCS.Ton - RT B Temp2;
            -- RelationalOperator Block: <S1>/Relational Operator
            Stop := (RT B Temp2 > RT C S1 Constant);
         end:
      end if:
      -- Outport Block: <Root>/stop
      RT V.Root Stop := Stop;
      -- (no update code required)
   end Step:
```
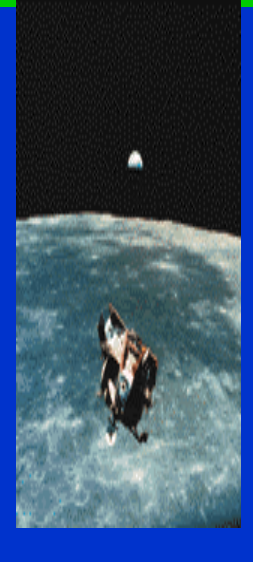

#### Fragment generowanego kodu w języku Ada...